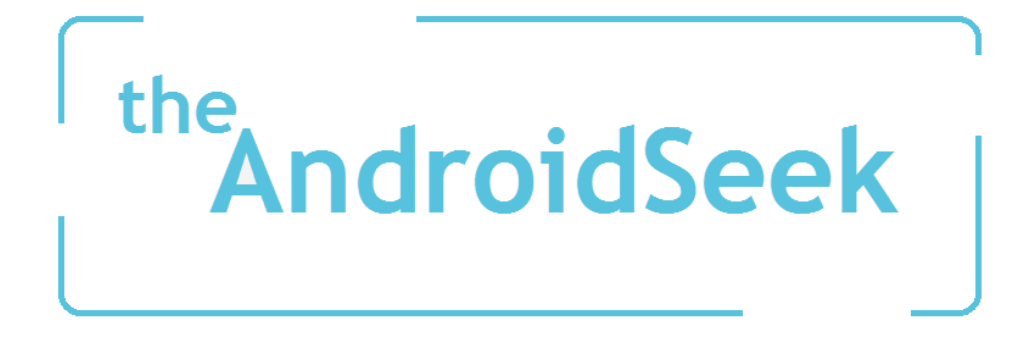

# **Treball Fi de Carrera**

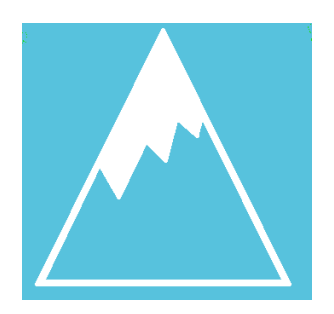

Alumne: David Gonzalez Morte Universitat Oberta de Catalunya Consultor: Albert Grau Perisé

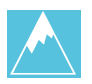

# *Índex*

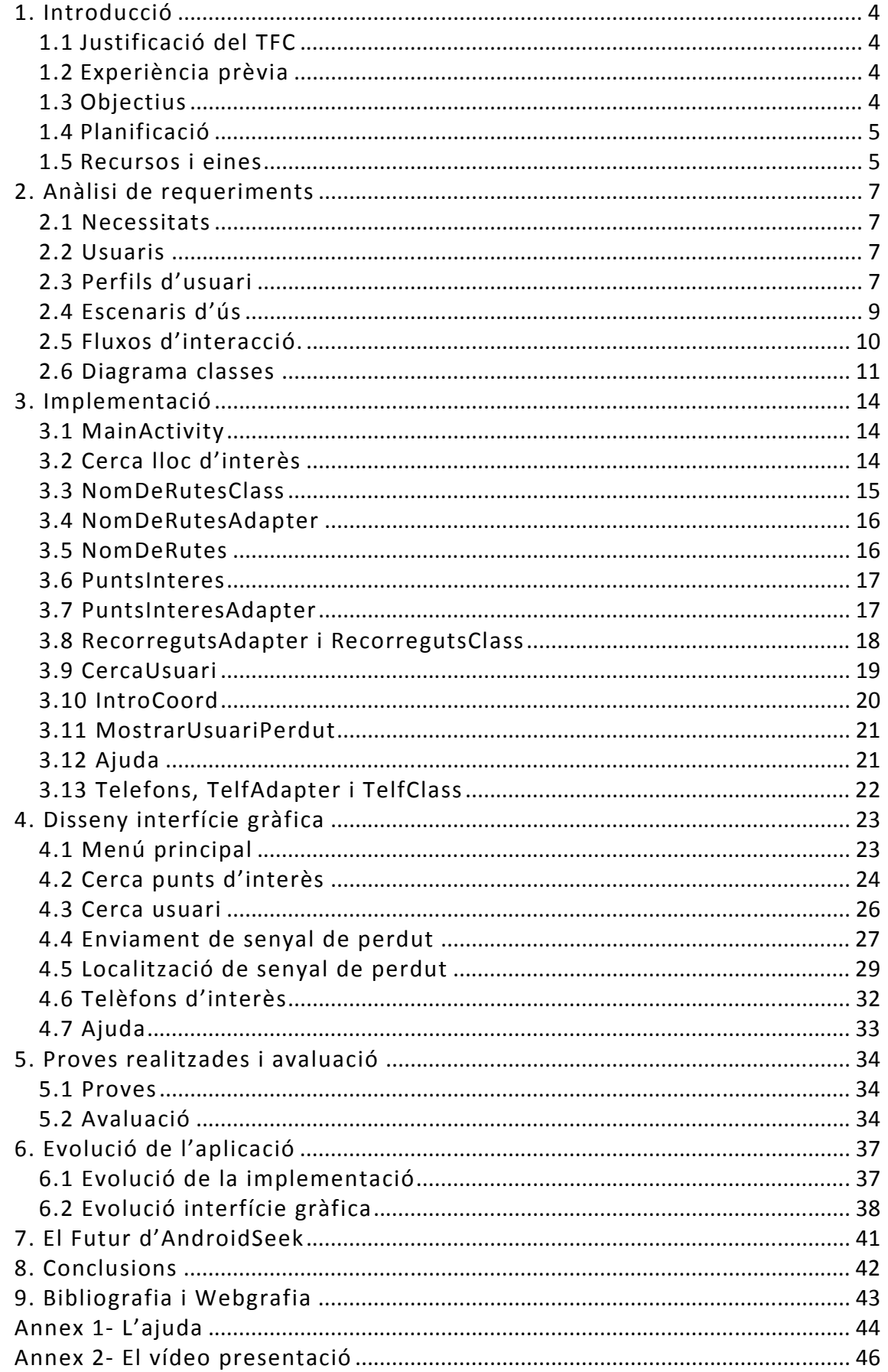

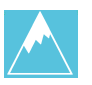

A la meva família pel seu suport, a l'Olga pel seu cor i el seu art, i als meus dos grans amics, el Güido per la seva música i l'Uriburu pel seu enginy.

Sense vosaltres no sóc res. Gràcies. *So say we all.*

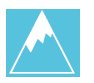

# *1. Introducció*

## 1.1 Justificació del TFC

Des de ben petit m'he sentit fascinat per la muntanya i per tot el que envolta el món de l'excursionisme, un sector però que genera certs temors i certes pors, derivats per la gent que s'ha perdut al realitzar aquesta activitat. Aquest temor es trasllada tan en l'excursionista que va sol, com quan va en grup, com en els monitors que guien escolars.

Un dia, ja de més adult, realitzant una ruta GR amb uns amics, ens varem perdre. Va ésser caòtic, varem realitzar un munt de trucades i al final, després de molt de temps i moltes indicacions descrivint el nostre entorn, i el que veiem, ens van poder localitzar.

És per aquest motiu, i vistes les dificultats que hi ha per localitzar una persona que s'ha perdut, al plantejar-se aquest projecte, vaig pensar en realitzar una aplicació que ajudés a solucionar aquest problema, i que anés una mica més enllà, oferint també altres opcions que servissin d'ajuda, en un món, que dia a dia, poc a poc, va creixent.

Un cop vista la idea, vaig observar, que no hi ha gaires aplicacions, que enfoquin aquest tema, i no hi ha cap que enfoqui aquest tema tal com jo l'he vist. S'hi que hi ha múltiples aplicacions de geolocalització, però que derivin al món del excursionisme, i que realitzin un enfocament com el que plantejo, no n'hi ha, o no n'he trobat.

És per això que em vaig aventurar en aquesta aplicació.

### 1.2 Experiència prèvia

La experiència que tinc, és bàsicament la experiència que he obtingut al llarg de la Enginyeria tècnica en informàtica de gestió. On he aprés tot un munt de coses, conceptes i entre tot, he aprés a programar, i a fer-ho a més també en Java.

Centrant-me en llenguatge Android, i tot el que envolta el món Android, no en sabia res, he partit de cero en els meus coneixements i poc a poc he anat aprenent fins poder assolir els coneixements oportuns que han fet que pugui realitzar l'aplicació d'aquest treball.

### 1.3 Objectius

Es tracta d'una aplicació orientada al món del excursionisme, activitats escolars, colònies etc. L'aplicació tindrà dos opcions característiques, una primera, la localització de punts d'interès tals com farmàcies, hospitals, centres d'informació etc. Una segona, la localització de dispositius mòbils on l'usuari s'hagi perdut.

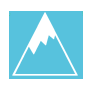

# 1.4 Planificació

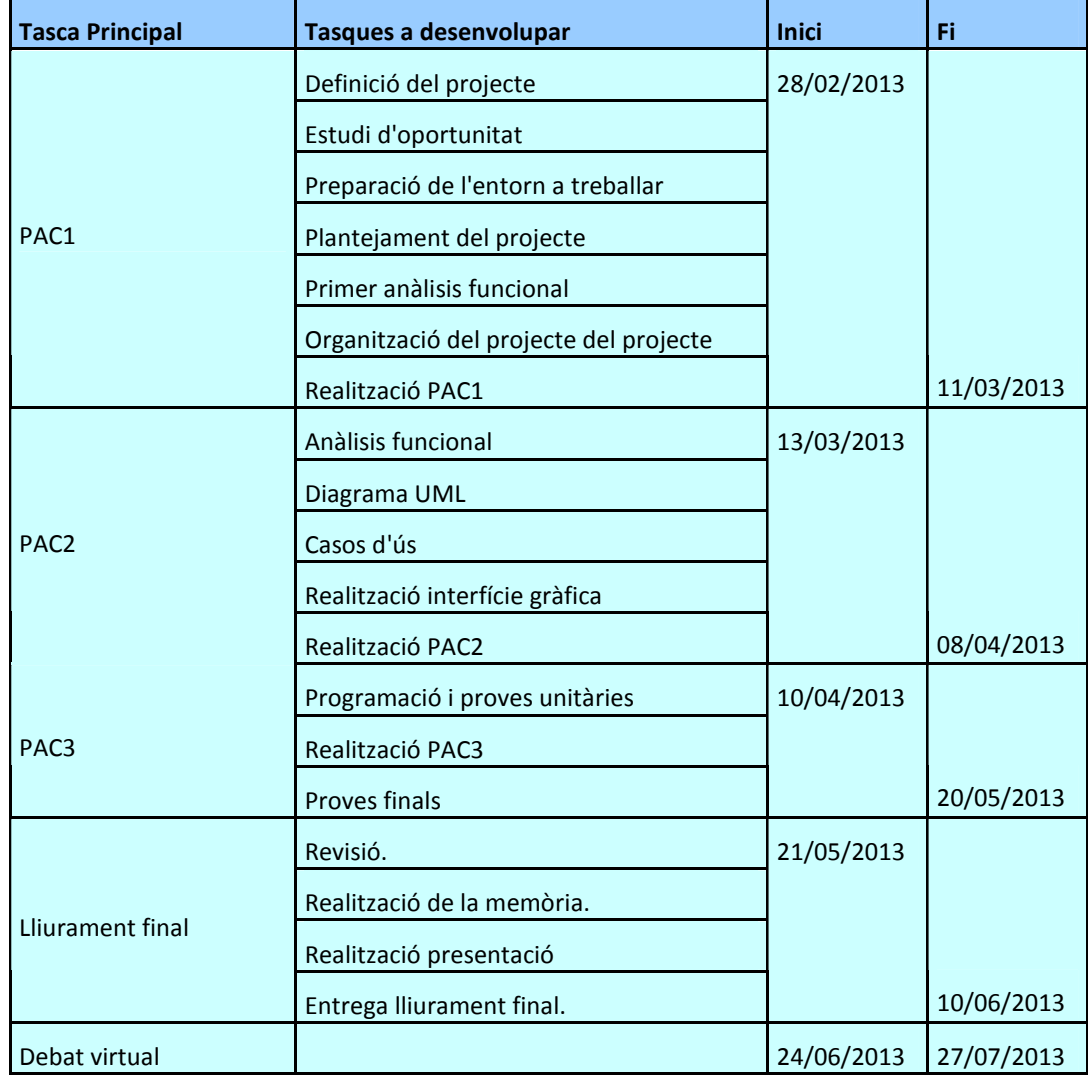

### 1.5 Recursos i eines

En resum, pel desenvolupament de l'aplicació s'utilitzarà Eclipse en un PC de característiques estàndards.

L'aplicació serà per a sistemes Android 2.1 o superiors. Es realitzaran les proves en un telèfon mòbil Samsung Galaxy S3-mini.

A continuació, i amb més detall s'indiquen els recursos i eines emprats per categories.

*- Hardware*

- · PC de característiques estàndards.
- · Samsung Galaxy S3-mini.

*- Software per al desenvolupament d'aplicacions per a Android*

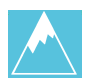

· Eclipse amb la corresponent extensió Android SDK.

### *- Llibreries de suport*

- · Android-support-v4.jar.
- · Plugin-maps-4.1.0.jar.
- · API Google Maps v. 4.1.2.jar.

## *- Programari de suport*

- · Microsoft Word 2003. (Per realitzar treball escrit)
- · Microsoft Excel 2003. (Per realitzar treball escrit)
- · Microsoft Visió 2003. (Per realitzar prototips d'interfaç gràfica)
- · ArgoUML. (Per a realitzar gràfics UML)
- · Paint. (Per a realitzar animació frame a frame en l'edició a vídeo)
- · Windows Live Movie Maker. (Per a realitzar el muntatge de vídeo)
- · 3dStudio Max. (Per a realitzar animació per al muntatge de vídeo)

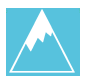

# *2. Anàlisi de requeriments*

### 2.1 Necessitats

Com dèiem anteriorment, en el món de l'excursionisme existeix una inquietud, és la inquietud de poder perdre's realitzant aquesta activitat. Per tal de solucionar-ho, crec que és necessari una eina que millori la seguretat en aquesta activitat i que serveixi, a més, d'utilitat.

És per això, que l'aplicació, ofereix el servei d'informar que un usuari s'ha perdut i que se'l pugui trobar en un espai de temps el més breu possible. A més, l'aplicació oferirà altres funcions que ajudaran a l'usuari a moure's en l'entorn de l'excursionisme.

### 2.2 Usuaris

En aquesta aplicació, tret de l'administrador que pot internament afegir informació a l'aplicació, no s'ha creat per a perfils d'usuari diferents. Qualsevol usuari podrà fer ús de l'aplicació en tota la seva extensió.

#### 2.3 Perfils d'usuari

Tal com es va veure en la PAC2, mostrem quatre tipus de perfils d'usuaris, que es mencionen continuació. Les dades són dades generals extretes de les interaccions de diversos individus que han estat partícips de la investigació conceptual.

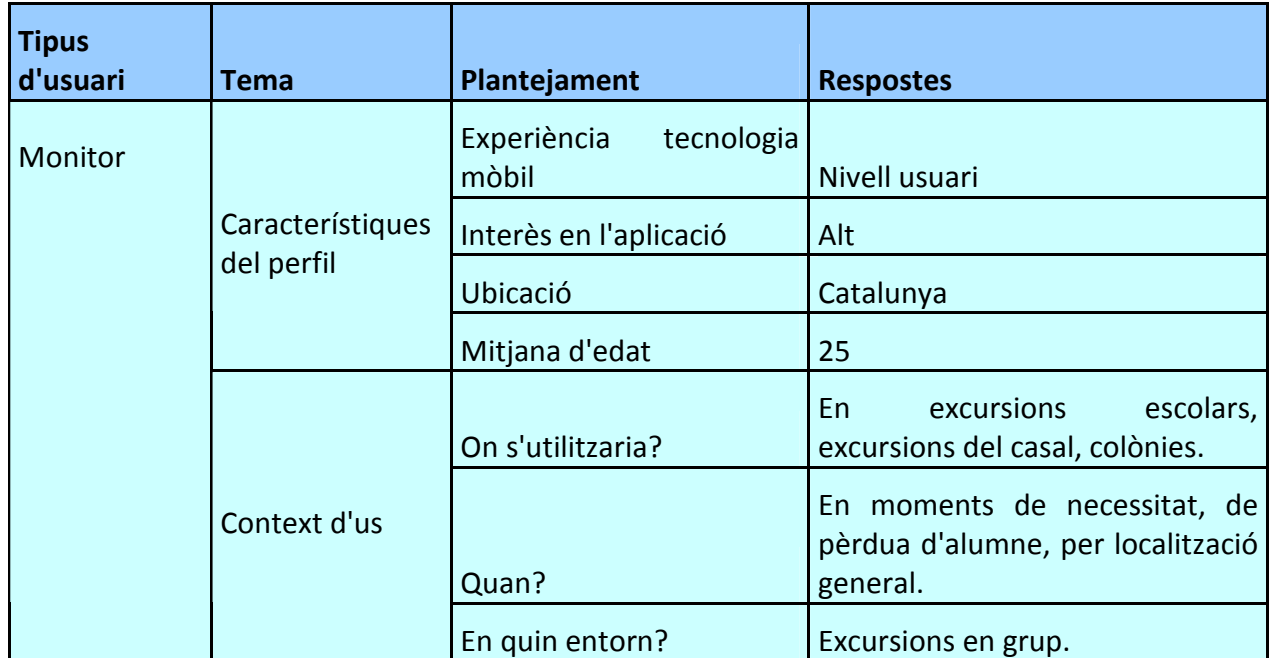

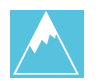

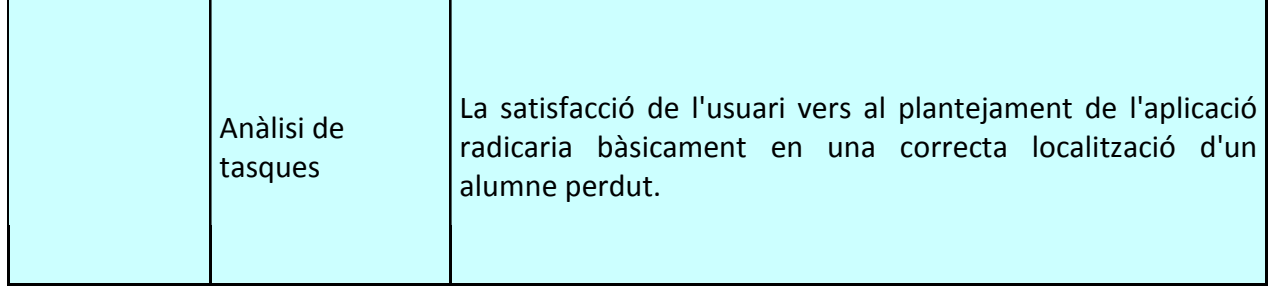

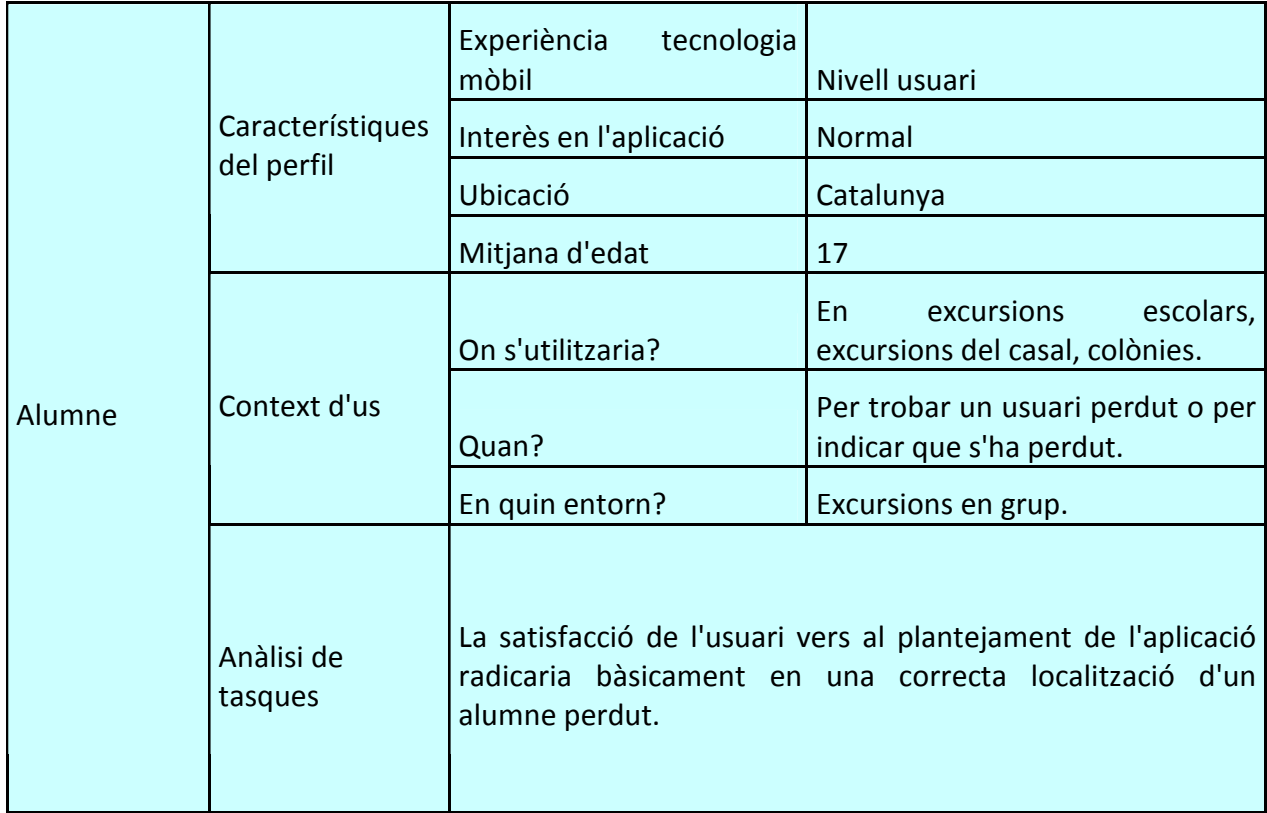

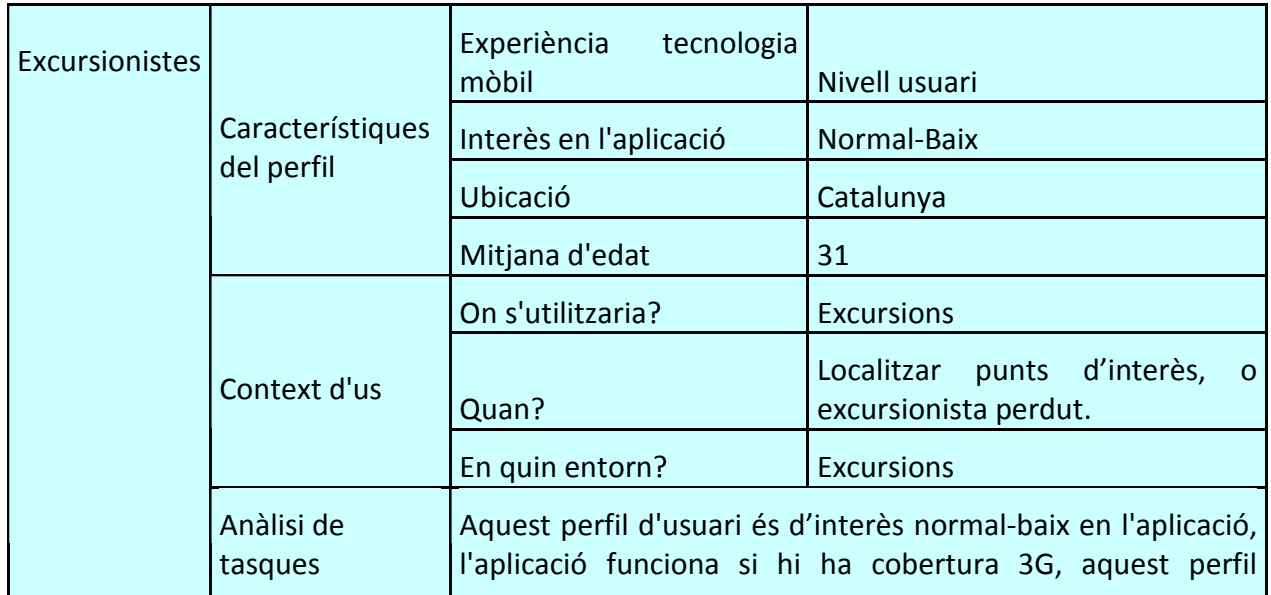

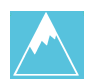

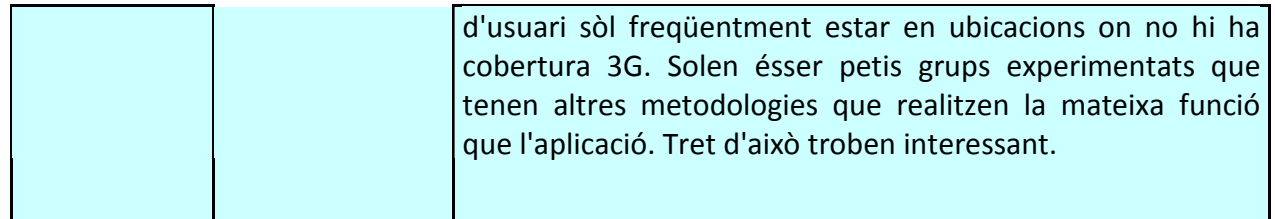

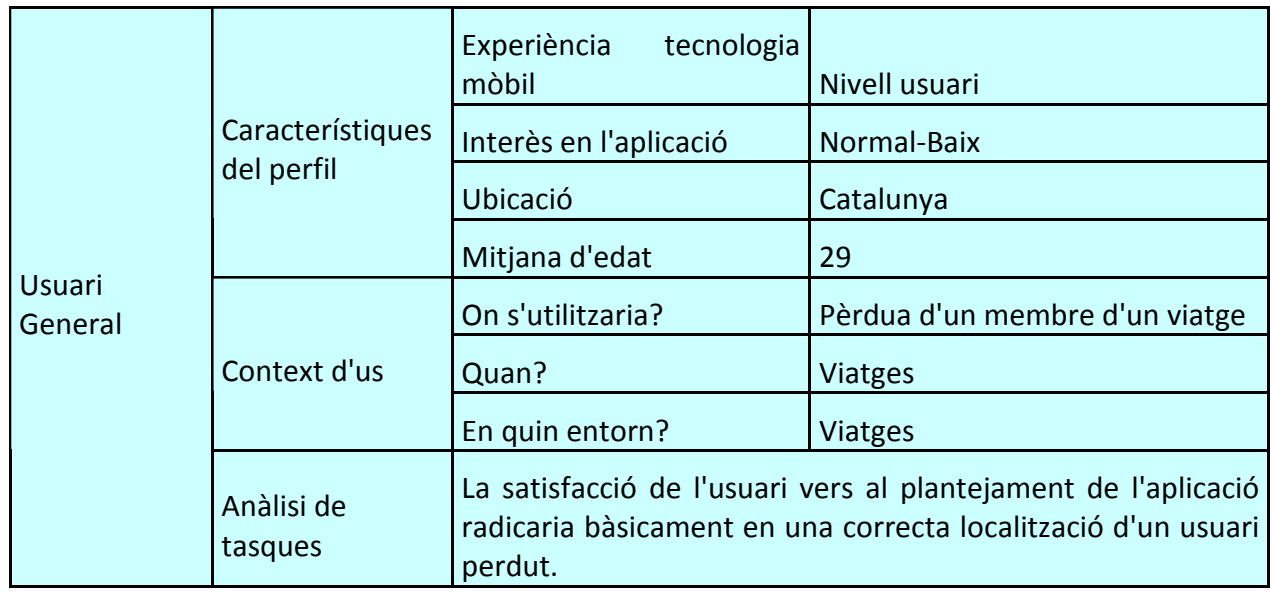

## 2.4 Escenaris d'ús

Tal com es va veure a la PAC2, es mostraran diversos escenaris que es poden donar.

### *Escenari 1*

**Perfil d'usuari:** Monitor, Alumne, Excursionista, Usuari General

**Context:** L'usuari es troba en un punt geogràfic i vol localitzar un punt d'interès com una farmàcia, hospital etc.

**Objectiu:** Localització de punts d'interès.

**Tasques:** Localització de punts d'interès.

**Necessitats d'informació:** Ubicació punt d'interès,, orientació.

**Funcionalitats:** Necessita que es mostri un mapa, es pugui indicar que vol cercar i cercar-ho.

**Desenvolupament de tasques:** Obrir aplicació, prémer botó localització punts interès, que vol localitzar.

### *Escenari 2*

**Perfil d'usuari:** Monitor, Alumne, Excursionista, Usuari General

**Context:** L'usuari s'ha perdut.

**Objectiu:** Informar que l'usuari s'ha perdut.

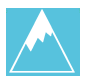

**Tasques:** Facilitar informació geogràfica sobre la informació personal d'ubicació geogràfica a altres membres.

**Necessitats d'informació:** Ubicació del dispositiu.

**Funcionalitats:** Es necessita que s'enviï un avís sobre la ubicació del telèfon mòbil.

**Desenvolupament de tasques:** Obrir aplicació, prémer botó localització de dispositius, indicar que vol ésser localitzat.

### *Escenari 3*

**Perfil d'usuari:** Monitor, Excursionista, Usuari General

**Context:** Hi ha un usuari perdut.

**Objectiu:** Informar sobre la ubicació d'un usuari.

**Tasques:** Facilitar informació geogràfica sobre la informació personal d'ubicació geogràfica a altres membres.

**Necessitats d'informació:** Ubicació del dispositiu.

**Funcionalitats:** Indicacions sobre la ubicació d'un usuari perdut.

Desenvolupament de tasques: Obrir aplicació, prémer botó localització de dispositius, mostrar ubicació.

### 2.5 Fluxos d'interacció.

L'estructura general de l'aplicació és la següent:

- 1- Localització punts d'interès.
- 2- Localització usuaris.
- 3- Telèfons d'interès.
- 4- Ajuda.

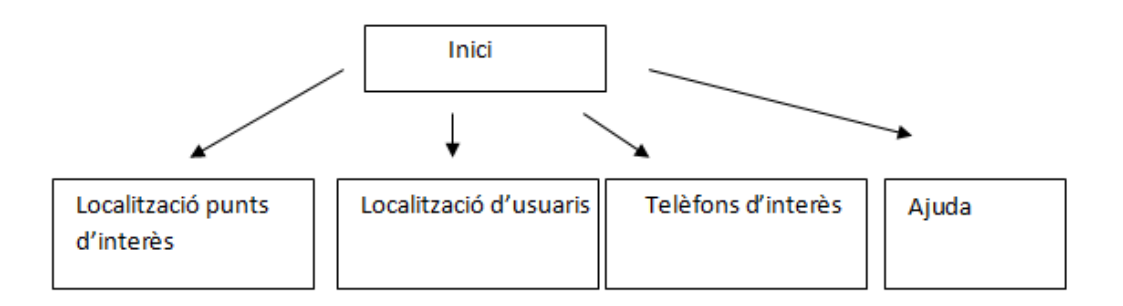

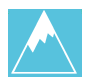

# 2.6 Diagrama classes

### Per tal que sigui visible, mostrarem el diagrama de classes per parts independents.

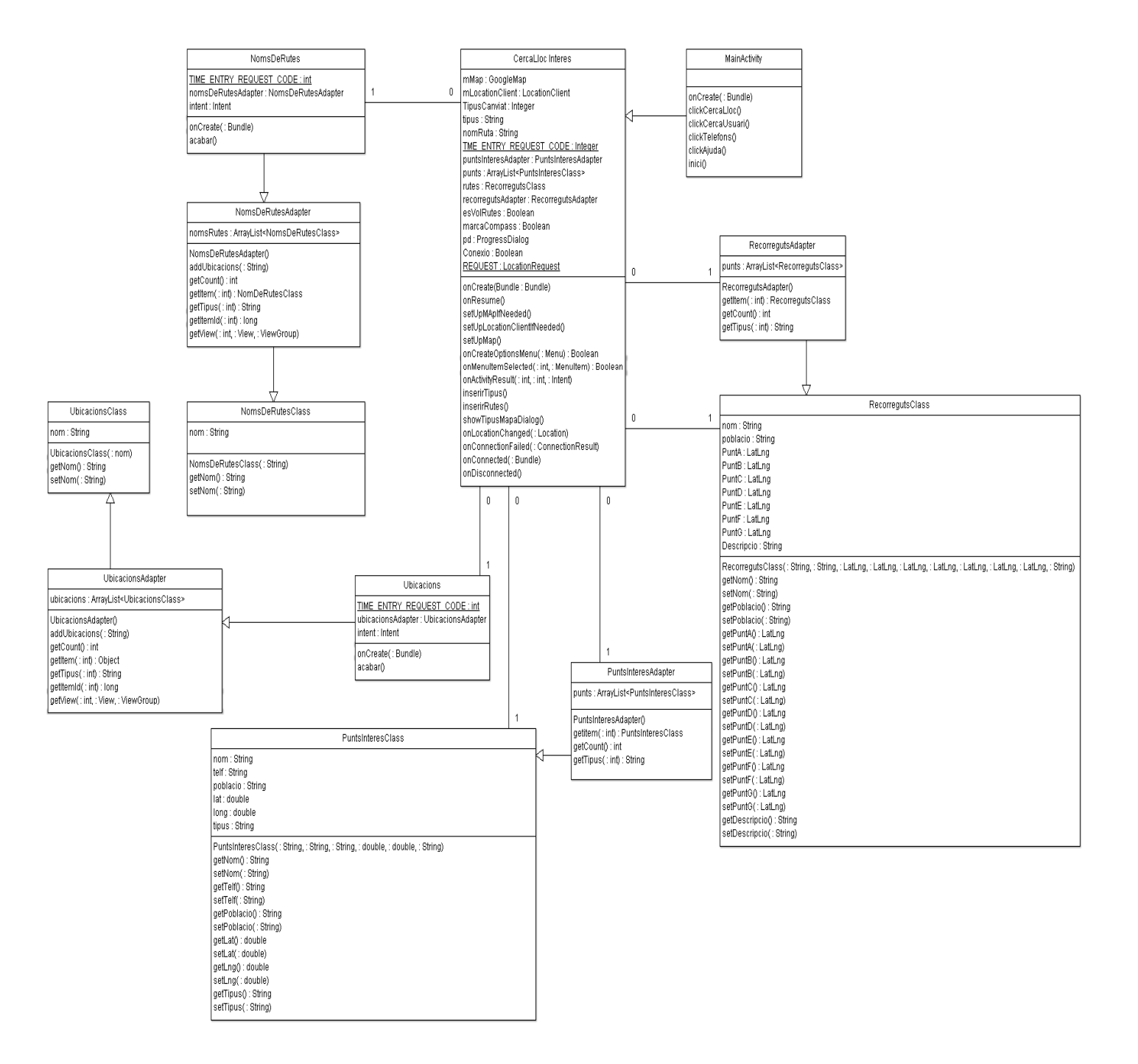

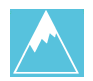

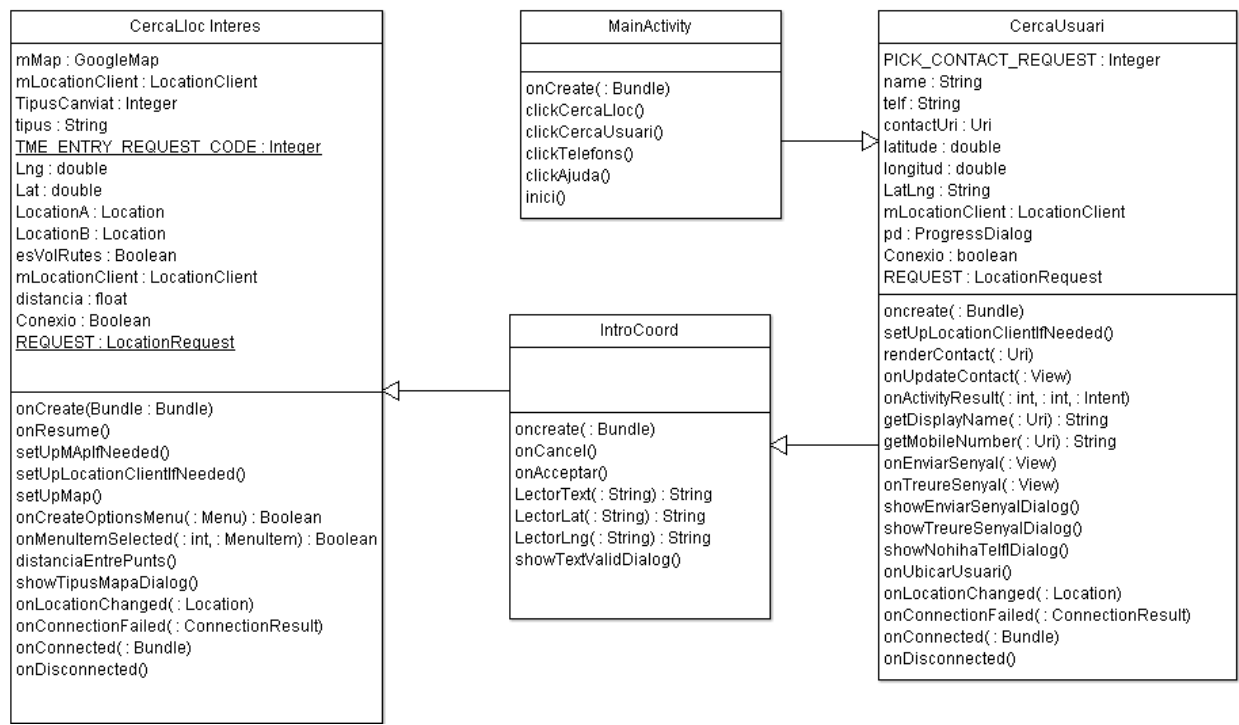

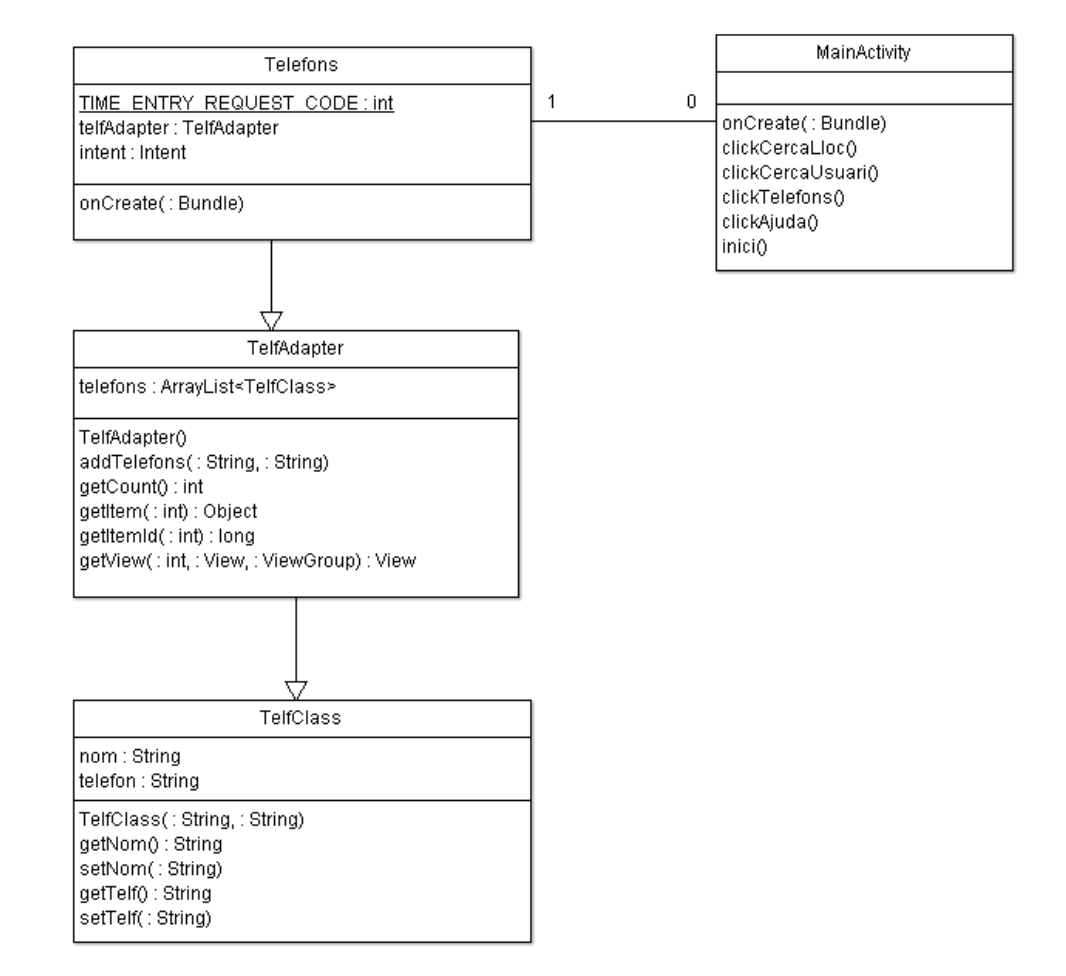

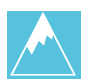

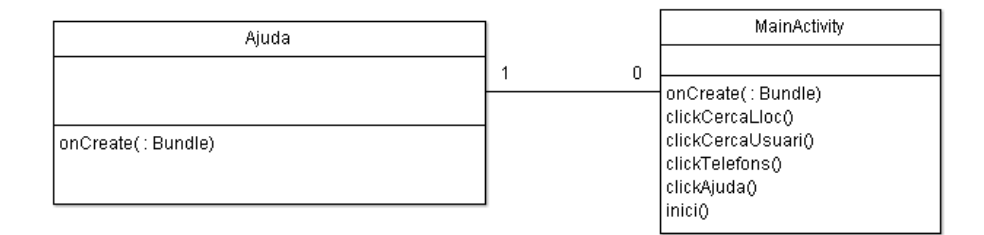

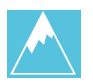

# *3. Implementació*

En aquest apartat, s'explicarà classe a classe la seva finalitat així com la finalitat de les seves funcions.

### 3.1 MainActivity

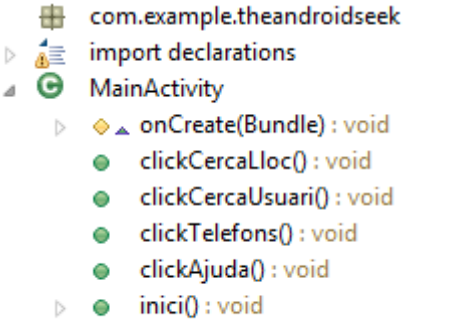

És la classe principal de l'aplicació, des de aquest punt, parteixen totes les interaccions amb l'aplicació. S'encarrega de cridar al layout principal i de donar-li funcions als botons que hi apareixen.

La funció onCreate, llença el layout principal. Les funcions amb inici, click, s'encarreguen de donar-li una acció als botons del layout un cop es premin. Finalment, la funció inici(), s'encarrega de verificar si s'ha activat en el dispositiu mòbil la ubicació. En el cas que no estigui activada, derivarà a l'usuari cap al menú settings del dispositiu mòbil.

## 3.2 Cerca lloc d'interès

Aquesta classe és l'encarregada de, en primera instància, llençar el layout de cerca lloc d'interès. Un mapa on se'ns mostrarà la nostra ubicació actual.

La classe també donarà acció a les funcions que es mostren en el submenú de l'aplicació, és per això, que aquesta classe té molts atributs, serveixen per controlar les marques que s'ubicaran en el mapa.

En la classe, ens trobem, la típica funció onCreate(), que llençarà el layout principal, les funcions onResume(), setUpMapIfNeeded(), setUpLocationIfNeeded() i les

autogenerades, onLocationChanged(Location location),

onConnectionFailed(ConnectionResult result), onConnected(Bundle connectionHint) i onDisconnected(), li donen control a la generació de coordenades del mapa i de la pròpia generació del mateix.

OnCreateOptionsMenú(), OnMenuItemSelected(int, MenuItem) i

onActivityResult(int,int,Intent) realitzen la tasca de, mostrar el menú i donar-li funcions de acció – reacció.

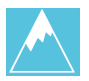

- com.example.theandroidseek  $\triangleright$   $\stackrel{4}{\mathbb{R}}$  import declarations △ **D** CercaLlocInteres n mMap: GoogleMap n mLocationClient : LocationClient **a** TipusCanviat : int **a** tipus: String **a nomRuta**: String  $\phi^{\text{SF}}$  TIME\_ENTRY\_REQUEST\_CODE : int A puntsInteresAdapter : PuntsInteresAdapter **a** punts: ArrayList<PuntsInteresClass> **a** rutes: RecorregutsClass A recorregutsAdapter: RecorregutsAdapter A esVolRutes : boolean A marcaCompass : boolean a<sub>d</sub>a pd: ProgressDialog Conexio : boolean D<sup>SF</sup> REQUEST : LocationRequest
	- onCreate(Bundle) : void → onResume() : void
	- setUpMapIfNeeded(): void
	- setUpLocationClientIfNeeded() : void
	- an setUpMap(): void
	- onCreateOptionsMenu(Menu) : boolean
	- onMenuItemSelected(int. MenuItem) : boolean
	- → onActivityResult(int, int, Intent) : void
	- inserirTipus(): void
	- inserirRutes(): void
	- ShowTipusMapaDialog(): void
		- $\triangleright$   $\Omega$  new OnClickListener() {...}
		- $\bullet$   $\triangle$  onLocationChanged(Location) : void
		- △ onConnectionFailed(ConnectionResult) : void
		- △ onConnected(Bundle) : void
		- $\bullet$   $\alpha$  onDisconnected() : void

#### 3.3 NomDeRutesClass

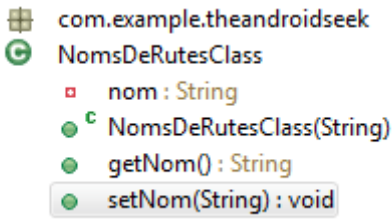

Classe principal que defineix els atributs dels noms de les rutes, que es mostraran en un llistat per que l'usuari faci la seva elecció. En la classe, venen definides les típiques funcions d'aquest tipus de classe, getNom() i setNom(String), per agafar o afegir el nom d'aquesta classe.

 També podem observar tres funcions més, inserirTipus(), inserirRutes() i showTipusMapaDialog(). Les dues primeres serveixen per controlar quin tipus d'ubicació es vol mostrar (hospitals, farmàcies etc..) i quin tipus de ruta es vol mostrar. Realitzen una comparativa del que vol veure l'usuari amb la informació que hi ha enregistrada i a partir d'aquí, donant resultat als atributs de control, esVolRutes i TipusCanviat, es mostrarà en el mapa l'elecció realitzada.

Finalment tenim la funció amb més pes de la classe, o bé, la que dona sentit a les altres, setUpMap(). Aquesta funció és la que fa que mostri el mapa com el mostra, pinta les marques, enregistra les coordenades i li dona les característiques adients de visualització.

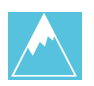

### 3.4 NomDeRutesAdapter

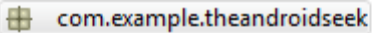

- $\equiv$  import declarations
- **G** NomsDeRutesAdapter
	- n nomsRutes : ArrayList<NomsDeRutes(
	- C NomsDeRutesAdapter()
	- addUbicacions(String): void
	- $\bullet$   $\alpha$  getCount() : int
	- △ getItem(int) : NomsDeRutesClass
	- getTipus(int) : String
	- $\bullet$   $\alpha$  getItemId(int) : long
	- $\bullet$   $\alpha$  getView(int, View, ViewGroup) : View

Classe que adapta les dades de la classe RutesAdapter, amb l'objectiu de ésser un eina que adapti correctament les dades a una llista. D'aquesta manera, la seva crida, ajuda alhora d'ubicar les dades en un llistat.

A més, la classe serveix per donar-li forma a les dades, afegir-les si escau i agafar-les en el moment que es necessiti.

#### 3.5 NomDeRutes

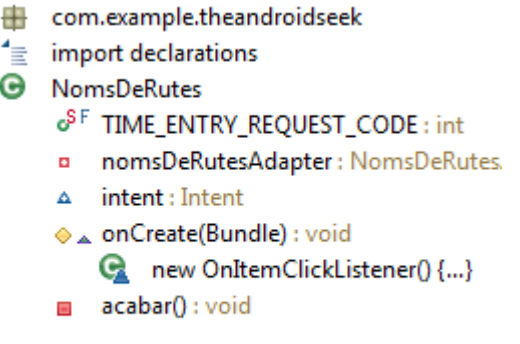

Classe que mostrarà un llistat amb les dades emmagatzemades de la classe NomDeRutesAdapter. Aquesta classe, crida un layout que conté un llistat i ho mostra per pantalla.

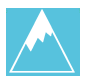

#### 3.6 PuntsInteres

#### com.example.theandroidseek

- **O** PuntsInteresClass
	- a nom : String
	- a telf: String
	- poblacio: String  $\mathbf{H}$
	- lat : double  $\mathbf{H}$
	- Ina: double  $\mathbf{a}$
	- tipus : String **B** C
	- <sup>C</sup> PuntsInteresClass(String, String, String
	- qetNom(): String
	- setNom(String): void ⊖
	- getTelf(): String
	- e setTelf(String) : void
	- aetPoblacio(): String  $\bullet$
	- setPoblacio(String): void ⌒
	- getLat() : double  $\bullet$
	- · setLat(double) : void
	- getLng() : double
	- setLng(double) : void ≏
	- $\bullet$  qetTipus(): String
	- setTipus(String) : void  $\bullet$

## Classe PuntsInteres, classe principal que defineix els atributs de la mateixa.

Servirà més endavant per donar-li forma a la llista de punts d'interès emmagatzemats en PuntsInteresAdapter.

 En aquesta classe es defineixen els atributs i es generen les típiques funcions de les classes d'aquest tipus, set() i get().

### 3.7 PuntsInteresAdapter

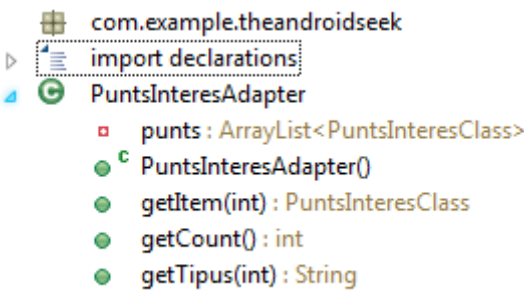

Classe molt semblant a la ja comentada NomDeRutesAdapter. Aquesta classe adapta les dades de la classe PuntsInteres.

A més, també les emmagatzema, més endavant, en l'apartat evolució de l'aplicació, s'explicarà el perquè d'aquest tipus d'emmagatzematge.

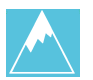

# 3.8 RecorregutsAdapter i RecorregutsClass

En aquest cas, i per no resultar molt iteratiu, al ja comentar anteriorment classes molt semblants a les indicades en aquest subapartat, adjuntarem les dues classes en un sol punt. RecorregutsAdapter adapta la classe RecorregutsClass.

- com.example.theandroidseek
- $\mathbf{f}_{\mathbf{E}}$  import declarations
- **G** RecorregutsAdapter
	- punts: ArrayList<RecorregutsClass>
	- <sup>c</sup> RecorregutsAdapter()
	- getItem(int): RecorregutsClass
	- getCount(): int  $\bullet$
	- $\bullet$  qetTipus(int) : String
	- com.example.theandroidseek
- $\equiv$  import declarations
- **G** RecorregutsClass
	- nom: String
	- **a poblacio**: String
	- **a** PuntA: LatLng
	- **a** PuntB: LatLng
	- **a** PuntC: LatLng
	- **a** PuntD: LatLng
	- a PuntE: LatLng
	- **a** PuntF: LatLng
	- **a** PuntG: LatLng
	- **a Descripcio**: String
	- <sup>c</sup> RecorregutsClass(String, String, LatLng, LatLng, LatLng, LatLng, LatLng, LatLng, LatLng, String)
	- getNom(): String
	- setNom(String): void
	- · getPoblacio(): String
	- setPoblacio(String) : void
	- getPuntA(): LatLng
	- setPuntA(LatLng) : void  $\bullet$
	- $\bullet$  getPuntB(): LatLng
	- setPuntB(LatLng) : void
	- getPuntC(): LatLng
	- setPuntC(LatLng) : void
	- getPuntD(): LatLng
	- setPuntD(LatLng) : void
	- $\bullet$  qetPuntE(): LatLng
	- setPuntE(LatLng) : void
	- getPuntF(): LatLng
	- setPuntF(LatLng) : void
	- getPuntG(): LatLng
	- setPuntG(LatLng) : void  $\bullet$
	- getDescripcio(): String  $\bullet$
	- setDescripcio(String): void  $\bullet$

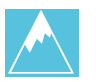

A destacar la longitud d'atributs d'aquesta classe, RecorregutsClass, és així, perquè aquesta classe emmagatzema les dades de les rutes i s'emmagatzemen el nom i la població per on passa la ruta, així com set coordenades geogràfiques que serviran per ubicar la ruta en el mapa.

### 3.9 CercaUsuari

com.example.theandroidseek

- import declarations  $\triangleright$
- ⊿ Ω CercaUsuari
	- a<sup>SF</sup> PICK CONTACT REQUEST: int
	- name: String  $\blacksquare$
	- telf : String  $\blacksquare$
	- a<sup>a</sup> contactUri : Uri
	- latitude : double
	- longitud : double  $\blacksquare$
	- LatLng: String  $\blacksquare$
	- mLocationClient : LocationClient  $\bullet$
	- **a** pd: ProgressDialog
	- A Conexio: boolean
	- E<sup>SF</sup> REQUEST: LocationRequest
	- → onCreate(Bundle) : void
	- setUpLocationClientIfNeeded() : void  $\blacksquare$
	- renderContact(Uri): void
	- onUpdateContact(View): void  $\bullet$
	- $\Diamond$  on Activity Result (int, int, Intent) : void
	- getDisplayName(Uri): String  $\blacksquare$
	- getMobileNumber(Uri) : String  $\blacksquare$
	- · onEnviarSenyal(View) : void
	- onTreureSenyal(View) : void
	- ShowEnviarSenyalDialog(): void
		- new OnClickListener() {...}  $\triangleright$
		- $\triangleright$   $\mathbf{C}_k$  new OnClickListener() {...}
	- ▲ showTreureSenyalDialog(): void
		- $\triangleright$  **G** new OnClickListener() {...}
		- $\triangleright$  **G** new OnClickListener() {...}
	- - $\triangleright$  **G** new OnClickListener() {...}
		- · onUbicarUsuari(View) : void
		- A onLocationChanged(Location) : void
		- △ onConnectionFailed(ConnectionResult) : void
		- $\bullet$   $\alpha$  onConnected(Bundle) : void
		- $\bullet$   $\alpha$  onDisconnected() : void

Aquesta classe llança en primera instància el layout corresponent, un layout semblant al del MainActivity. Aquest Layout conté quatre botons i dos TextView.

La classe conté les mateixes funcions de la ubicació que la classe CercaPuntsd'Interes que ja s'han comentat anteriorment. La particularitat d'aquesta classe conté funcions pròpies que detallen la actitud que es generarà en base a l'elecció de l'usuari.

En primer lloc, conté classes de tipus Dialog, per llençar missatges d'avis o advertència. Com son

showEnviarSenyalDialog, showTreureSenyalDialog i NohihaTelfDialog. Les dues primeres demanen verificació a l'usuari sobre l'enviament d'un SMS, per o bé, informar que esta perdut, o bé que no ho està.

La darrera, informa a l'usuari que per enviar senyal, primer, a d'indicar un contacte.

Ens trobem també varies funcions més amb finalitats dispars. onUpdateContact(View), ens permet llançar el llistat de contactes del nostre dispositiu mòbil i llença la funció de crida de contacte assenyalat.

getDisplayName(), ens facilitat el nom del contacte que s'ha escollit, que posteriorment es pintarà per pantalla en un textView en la funció renderContact(Uri). El mateix passa amb la informació del número de telèfon, que s'obté mitjançant la funció getMobileNumer() i el pinta per pantalla en un textView.

Finalment mencionar la funció on ubicarUsuari(), que llançarà la classe IntroCoord.

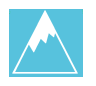

# 3.10 IntroCoord

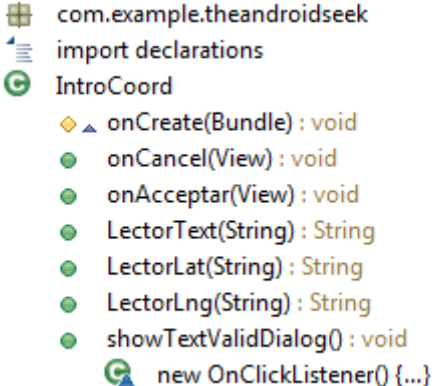

Aquesta classe és en sí, un lector de String, mostra per pantalla un TextView amb les indicacions a seguir, i un EditText que permetrà a l'usuari enganxar el text rebut en un SMS.

Les funcions onCancel() i onAcceptar(), cancel·laran i acceptaran l'acció respectivament. Si es cancel·la es torna a la classe principal CercaUsuari, si s'accepta amb les funcions LectorText, LectorLat i LectorLng es llegirà el text i s'interpretarà quines son la latitud i la longitud, per posteriorment llençar Mostrar Usuari Perdut tot enviant aquestes coordenades.

En el cas que el text no correspongui amb el format que es necessita, showTextValidDialog() informarà amb una advertència d'aquesta situació.

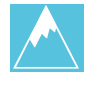

### 3.11 MostrarUsuariPerdut

- com.example.theandroidseek
- import declarations
- . . O MostrarUsuariPerdut
	- mMap: GoogleMap  $\overline{\mathbf{a}}$
	- TipusCanviat : int  $\overline{a}$
	- o<sup>SF</sup> TIME ENTRY REQUEST CODE: int
	- o Lat: double
	- o Lng: double
	- o LocationA : Location
	- LocationB: Location  $\bullet$
	- △ distancia : float
	- **a** mLocationClient : LocationClient
	- A Conexio: boolean
	- a<sup>SF</sup> REQUEST: LocationRequest
	- → onCreate(Bundle) : void
	- → onResume() : void
	- setUpLocationClientIfNeeded(): void
	- setUpMapIfNeeded(): void  $\blacksquare$
	- setUpMap(): void aЕ
	- △ onCreateOptionsMenu(Menu) : boole
	- distanciaEntrePunts(): void  $\bullet$
	- n onMenuItemSelected(int, MenuItem):
	- → onCreateDialog(int) : Dialog
	- > showTipusMapaDialog(): void
		- $\Theta$   $\triangle$  onLocationChanged(Location) : void
		- $\Theta$   $\triangle$  onConnectionFailed(ConnectionResul
		- $\bullet$   $\alpha$  onConnected(Bundle) : void
		- △ onDisconnected() : void

Les característiques d'aquesta classe, són molt semblants a la classe cercar punts d'interès, amb la diferència que aquesta classe ubicarà en el mapa la ubicació del usuari perdut, i la ubicació del propi usuari cercador, el propietari del propi dispositiu.

A més es pintarà per pantalla un recorregut orientatiu entre una posició i l'altre.

Finalment, aquesta classe disposa de dues funcions per a usar en el mapa, ubicades en el submenú. TipusMapa i informació.

Com s'ha indicat amb anterioritat, TipusMapa canviarà el tipus de capa emprat en el mapa. Informació, mostrarà per pantalla la distància en kilòmetres entre un punt i l'altre, quan temps es triga entre un punt i l'altre a peu, en bicicleta i en cotxe.

- 3.12 Ajuda
- em.example.theandroidseek
- $\equiv$  import declarations
- **G** Ajuda
	- → onCreate(Bundle) : void

Amb aquesta funció es mostrarà un layout amb les instruccions a seguir per orientarnos en l'aplicació.

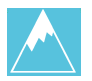

# 3.13 Telefons, TelfAdapter i TelfClass

Aquestes tres classes mostren per pantalla un llistat de telèfons, ja hem explicant amb anterioritat com funcionen aquest tipus de classes amb NomdeRutes, així doncs em basaré en adjuntar imatges de les classes per no reiterar amb les explicacions.

- com.example.theandroidseek
- $\equiv$  import declarations
- **G** Telefons
	- o<sup>SF</sup> TIME ENTRY REQUEST CODE: int
	- a telfadapter: TelfAdapter
	- → onCreate(Bundle) : void
		- **C** new OnItemClickListener() {...}
- com.example.theandroidseek
- $\equiv$  import declarations
- **G** TelfAdapter
	- a telefons: ArrayList<TelfClass>
	- C TelfAdapter()
	- · addTelefons(String, String) : void
	- $\bullet$   $\alpha$  getCount() : int
	- $\bullet$   $\alpha$  getItem(int) : Object
	- $\bullet$   $\alpha$  getItemId(int) : long
	- △ getView(int, View, ViewGroup) : View
- com.example.theandroidseek
- **G** TelfClass
	- a nom: String
	- **a** telefon: String
	- C TelfClass(String, String)
	- · getNom(): String
	- setNom(String): void  $\bullet$
	- getTelf(): String
	- setTelf(String) : void

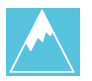

# *4. Disseny interfície gràfica*

Es mostrarà a continuació el desenvolupament de l'interfaç gràfica i paral·lelament el seu funcionament.

### 4.1 Menú principal

En primera instància, el menú principal de l'aplicació, l'usuari observarà un layout amb quatre botons (Button), cadascun d'ells portarà a un layout diferent on es podrà interactuar per extreure els resultats que es volen. Tot hi així, però, en el cas que el sistema d'ubicació no estigui activat en el dispositiu mòbil, s'obrirà immediatament un Dialog, que indicarà que per tal del correcte funcionament de l'aplicació s'hauria d'activar la ubicació de dispositiu. En el cas que s'accepti el que s'indica, l'app ens portarà als *ajustes* del dispositiu per tal d'activar-ho. Tot seguit es podrà reprendre la nostre experiència amb aquesta aplicació.

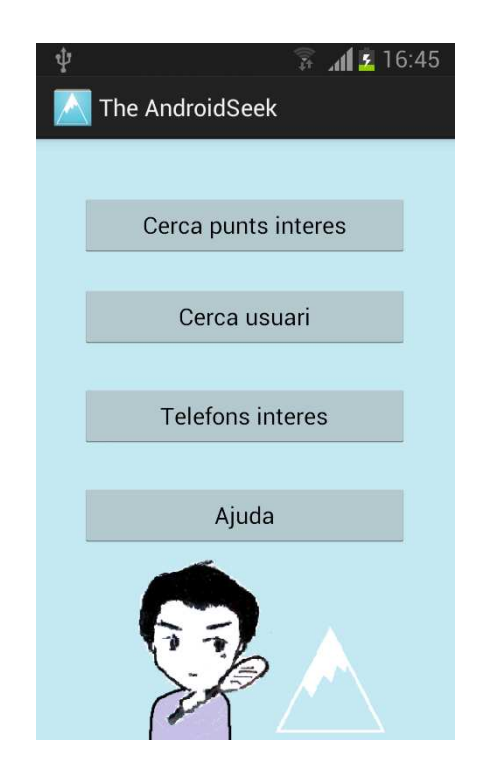

El format d'aquest layout és un format escollit segons els diferents modes que apareixen a eclipse, en la part superior i amb fons negre, apareix el nom de l'aplicació i el logo identificador de la mateixa. Tot seguit, apareixen els quatre botons mencionats i un dibuix fet a mà i escanejat amb el mòbil.

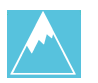

Com s'indicava, cadascú dels botons portarà a diferents interaccions, es podria indicar però, que són les quatre funcions principals de l'aplicació.

Primer botó (Cerca punts d'interès)  $\rightarrow$  Ens portarà directament a un mapa on se'ns mostrarà la nostra posició actual. Aquí, i tot interactuant amb les funcionalitats d'aquest apartat, es podran observar diverses funcions com veure ubicacions més properes, com farmàcies, hospitals, comissaries etc. També veure rutes GR interessants etc.

Segon botó (Cerca Usuari)  $\rightarrow$  Aquest ens derivarà a un altre layout, un menú on la seva finalitat serà la localització d'usuaris perduts.

Tercer botó (Telèfons d'interès)  $\rightarrow$  S'obrirà un llistat amb els telèfons més adients per tindre alhora de fer excursionisme.

Quart botó (Ajuda)  $\rightarrow$  Manual d'ús de l'aplicació.

## 4.2 Cerca punts d'interès

Com es veu en la imatge adjunta, el primer que hi apareixerà, serà un mapa amb la nostra situació actual. El mapa, s'obté, de la mateixa API de Google, i ja per defecte i tot acceptant la seva pròpia aparició per pantalla, es mostrarà un icona en la part superior, icona d'ubicació, i un altre icona en la part inferior, icona ampliar. Icones facilitats per la pròpia API.

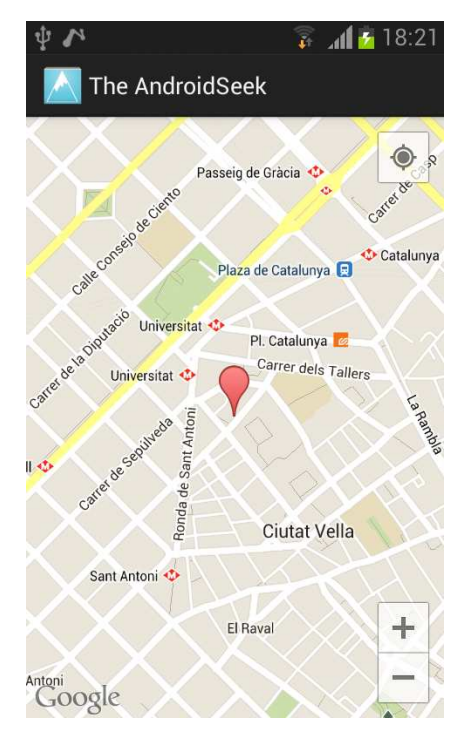

S'ha programat el mapa per tal que s'ampliï la imatge d'aquesta manera tot mostrant un marker amb la nostra ubicació, si es prem el marker, apareix la següent frase: Jo estic aquí.

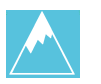

En aquest punt totes les interaccions es realitzaran amb el propi botó d'eines / submenú del dispositiu mòbil. Prement-lo ens apareixerà un llistat d'accions a realitzar, cerca d'ubicacions com farmàcies , albergs, hospitals, punts d'informació o bé comissaries. També podrem canviar el tipus de mapa, una manera de veure el mapa amb un altre tipus de capa. Podrem netejar el mapa de marques indicades, actualitzar la nostra ubicació i finalment, podrem escollir veure el recorregut de rutes GR.

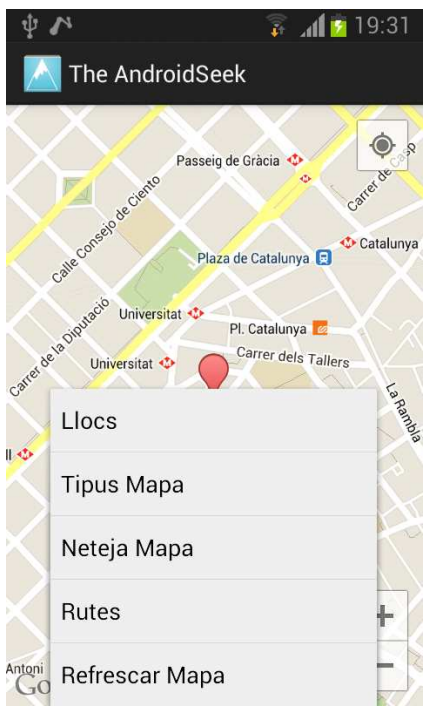

Tan per a llocs i rutes, un cop seleccionats apareixerà un layout de tipus llista, on podrem escollir el que ens interessa perquè hi surti en el mapa.

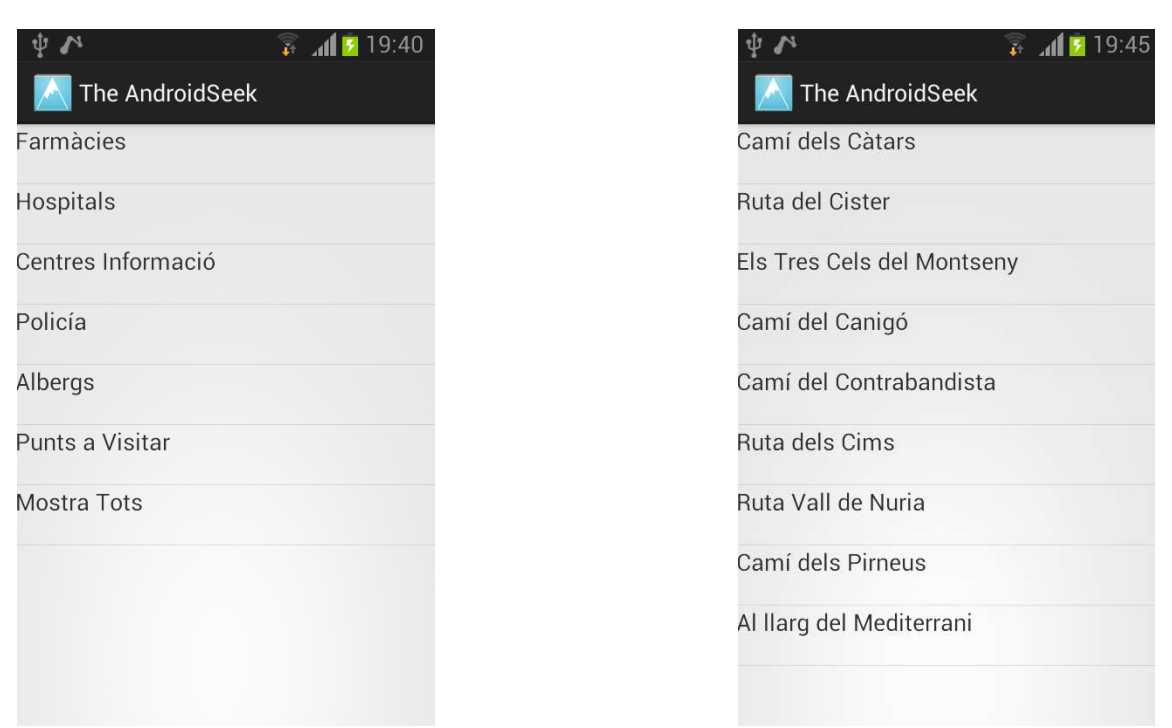

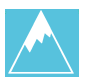

Per a tipus de mapa, apareixerà un Dialog de tipus llista, que ens mostrarà les diverses opcions, un cop escollida, es refrescarà el mapa amb la nova capa.

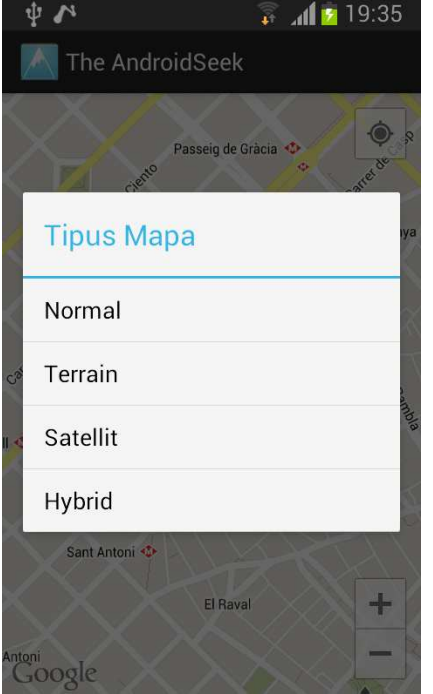

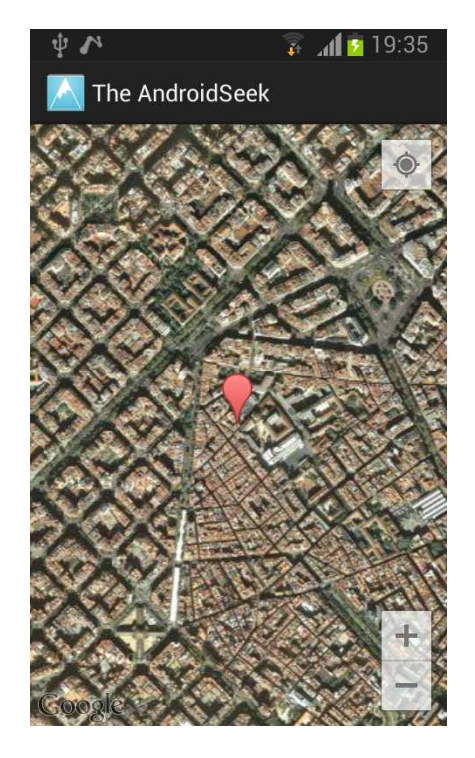

### 4.3 Cerca usuari

Un layout amb quatre botons, molt semblant al layout principal, és el que primer ens captarà la nostra atenció en aquest apartat. Però tot el que és veu no és tot el que hi ha, de fet, dos quadres de text s'amaguen sota aquesta aparença, dos TextView que mostraran el seu contingut en el moment que pertoqui, en el moment que la interacció oportuna es dugui a terme, i que més endavant s'indicarà. Així doncs, en primera instància mostraré una captura del mencionat.

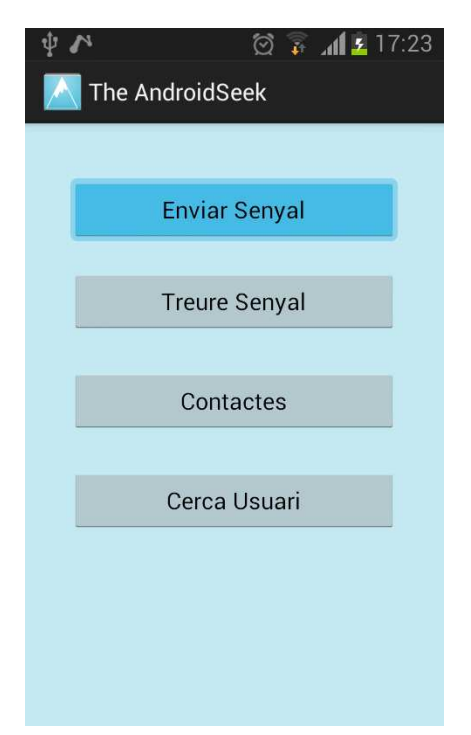

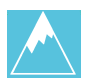

L'idea en aquest punt es centra en localitzar un usuari perdut i enviar un senyal de perdut a un o més dels contactes indicats en el dispositiu mòbil.

Els tres primers botons, enviar senyal, treu senyal i contactes, es centren en l'enviament de senyal de perdut. L'últim dels botons, cerca usuari, es centra en la localització d'un usuari perdut. Per tal d'explicar la forma més correcte tan de l'interfaç com del seu funcionament, es dividirà en dues opcions, enviament de senyal de perdut i localització de senyal de perdut. D'aquesta manera, podrem fer un recorregut correcte del desenvolupament que es realitza en aquest punt.

# 4.4 Enviament de senyal de perdut

Tan el funcionament d'enviar senyal de perdut, com el de treure senyal de perdut, és el mateix, la diferència radica en que amb una de les funcions s'enviaran les coordenades del dispositiu mòbil, i en l'altre un missatge indican que ja no s'està perdut. Així doncs, la mateixa explicació serveix tan per un com per l'altre.

Per enviar senyal de perdut, el primer que es realitza és seleccionar un contacte del dispositiu mòbil, prement el botó contactes. En el cas que no es segueixi, aquest ordre i l'usuari decideixi prémer l'opció d'enviar o treu el senyal, es mostrarà per pantalla un advertència de tipus Dialog indicant el procés correcte.

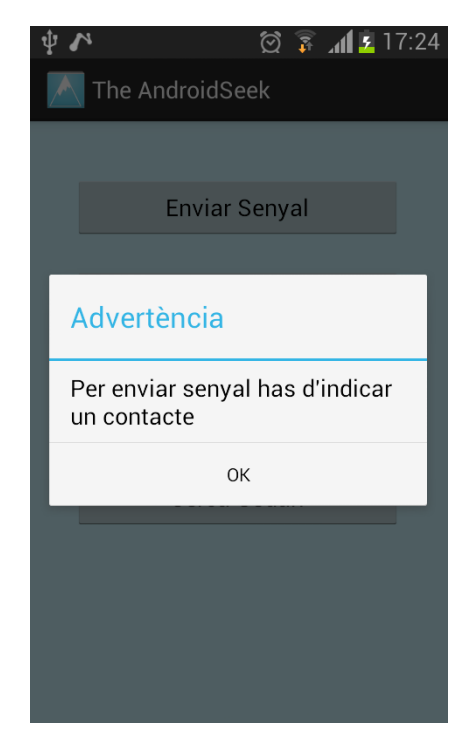

Com es deia, es seleccionarà el boto contactes, que immediatament dirigirà a l'usuari cap al llistat de contactes emmagatzemats en el dispositiu mòbil.

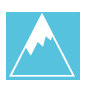

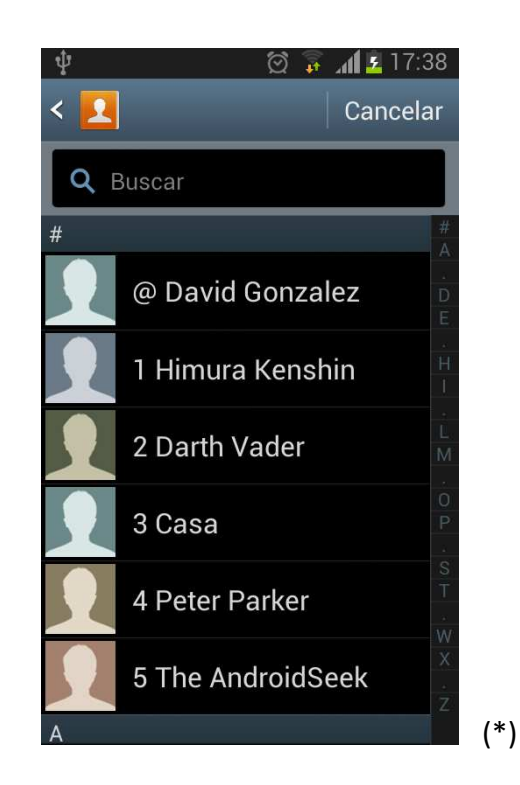

Un cop seleccionat la persona a qui volem enviar el senyal de perdut, l'aplicació ens tornarà a dirigir al menú principal de cerca usuari, però aquest cop, a més de sortir l'interfície inicial, es transformaran els quadres de text invisibles en visibles tot mostrant la informació del nom de la persona que s'ha escollit i del seu número de telèfon.

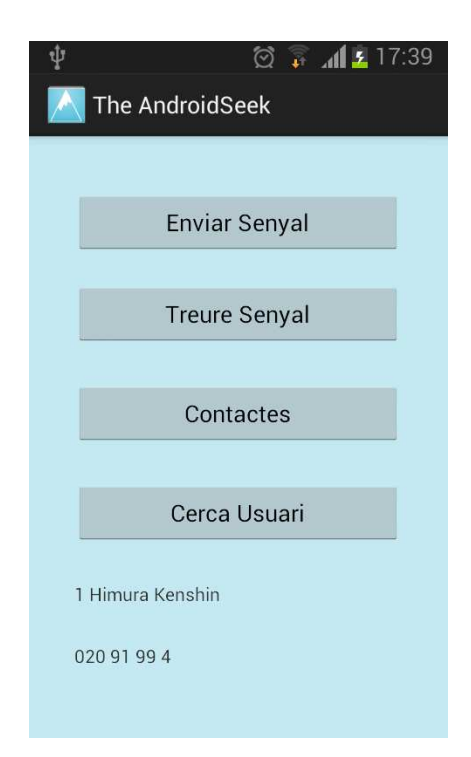

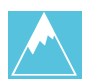

Confirmat el nostre contacte només quedaria enviar o treure senyal, aquesta opció enviarà un SMS indicant, en el cas que volguéssim enviar un senyal de perdut, el següent: L'usuari s'ha perdut. Coordenades = X,X. O bé en el cas de voler treure el senyal de perdut, el següent: Ja no estic perdut.

Tant amb un dels casos, com amb l'altre cas, s'obrirà un Dialog assegurant l'enviament.

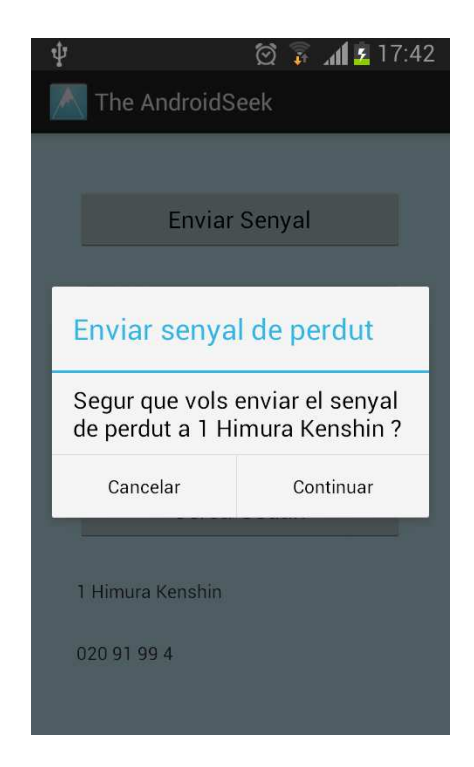

## 4.5 Localització de senyal de perdut

Per localitzar el senyal de perdut, en primera instància, l'usuari ha d'haver rebut un SMS amb les coordenades. Es important indicar que s'ha de copiar el SMS sencer per, posteriorment enganxar-lo en l'aplicació, la importància d'aquest fet es descobrirà més endavant, sense avançar-nos en el temps, es mostrarà a continuació l'interfaç que apareix al prémer l'opció Cercar Usuari.

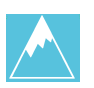

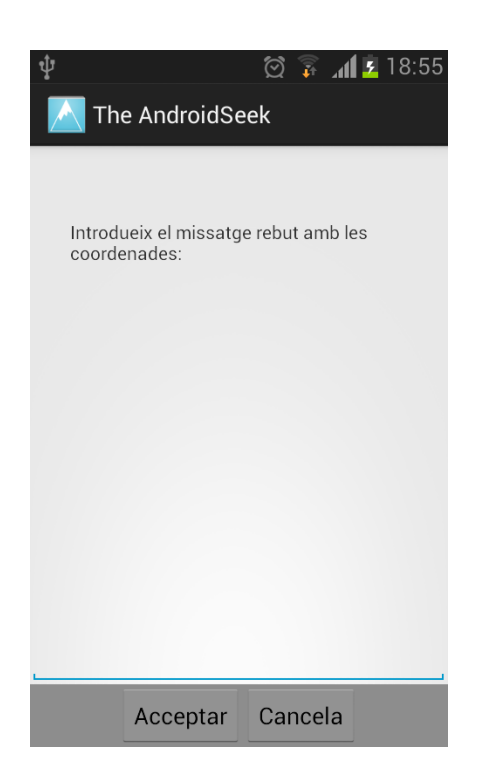

Un layout amb un TextView, un EditText i dos botons. El textView indica el que s'ha de fer en aquest punt, l'EditText és on enganxarem l'SMS que hagi rebut. Dos botons, acceptar, per seguir endavant, i cancel·lar, per tornar enrere.

En aquest punt, l'usuari ha d'enganxar l'SMS sencer que ha rebut, i és aquí on explicaré la importància de conservar tot el text.

Aquest layout, anomenat en el codi IntroCoord, té vinculada la seva classe IntroCoord. A la seva classe hi ha una funció que llegeix el missatge entrat, identifica on són les coordenades i es guarda la latitud i la longitud emesa en el missatge. Per identificar aquesta opció, la funció de lectura de text llegeix fins que troba el signe igual, a partir d'aquí tot el següent son Coordenades.

En el cas que l'usuari accepti amb un text erroni o bé sense posar cap text, s'obrirà una advertència del tipus Dialog indicant d'aquest error, i de la importància d'enganxar un text correcte.

 $+$ 

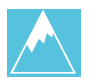

En el cas que s'accepti amb un text correcte, es mostrarà un mapa amb la posició actual tant de l'usuari que vol trobar cercar l'usuari perdut com de l'usuari perdut, amb una línia que simula el recorregut entre un i l'altre.

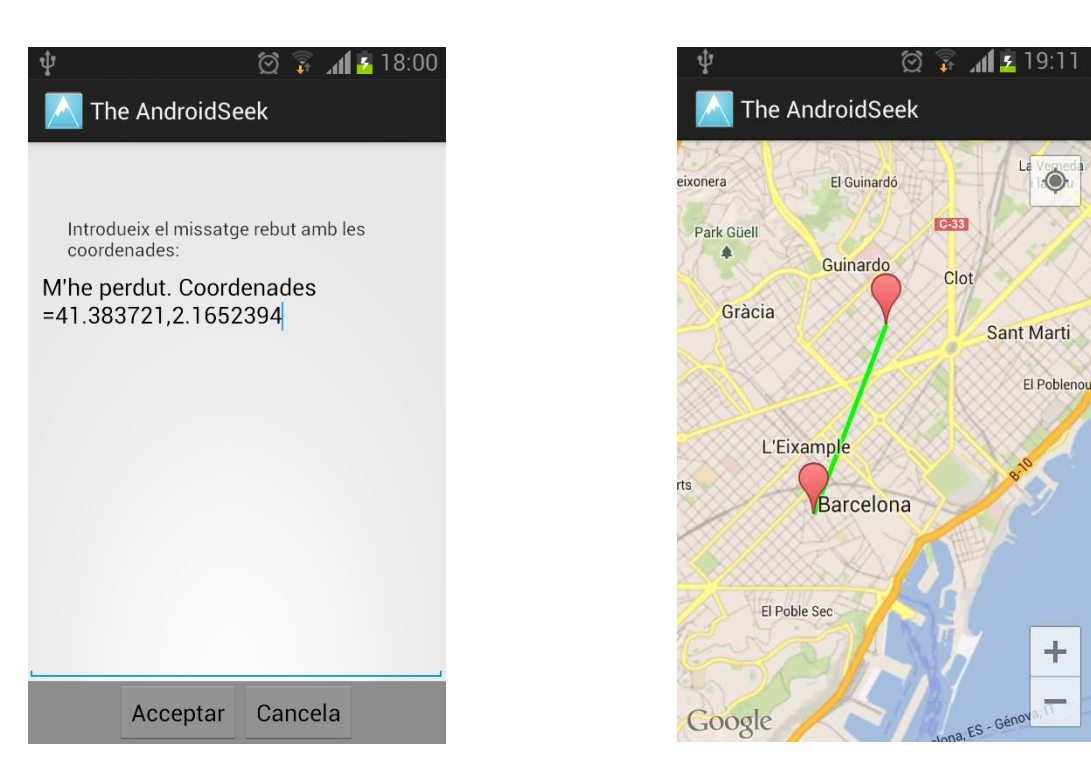

Un cop es mostri el mapa, una pantalla molt semblant a la pantalla de cerca lloc d'interès, el primer que veurem són les dues marques, la posició del buscador i del perdut. Prement sobre les marques es podrà observar qui és qui.

Com en el cas de la pantalla cerca lloc d'interès, en aquesta, també tindrem un submenú amb dues opcions, tipus de mapa i informació. El tipus de mapa té la mateixa funcionalitat que hem comentat anteriorment, mostra un Dialog amb un llistat de capes per insertar en el mapa i mostrar-lo de mode diferent. L'opció informació, mostrarà un Dialog que ens indicarà quina distància hi ha en kilòmetres entre un punt i l'altre i quin temps en hores es triga entre anar d'un punt a l'altre, en línia recta i en velocitat constant, a peu, en bicicleta o bé en cotxe.

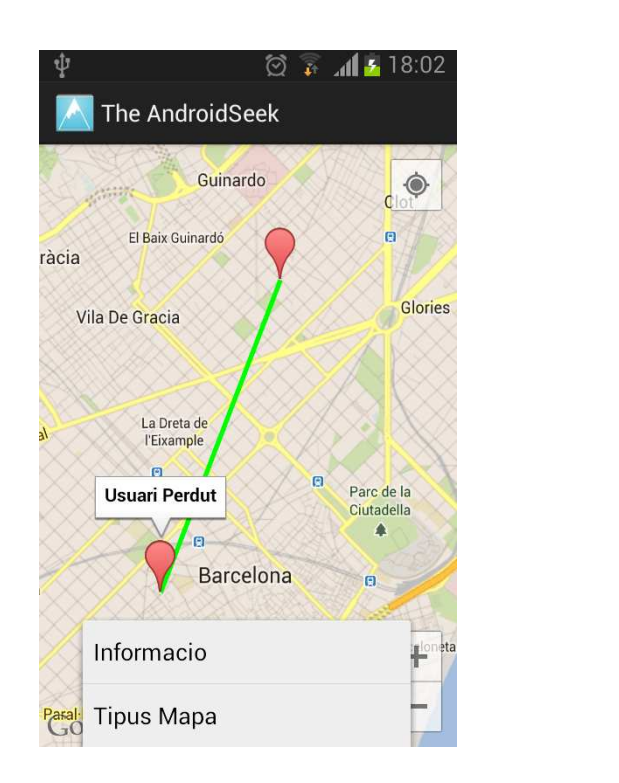

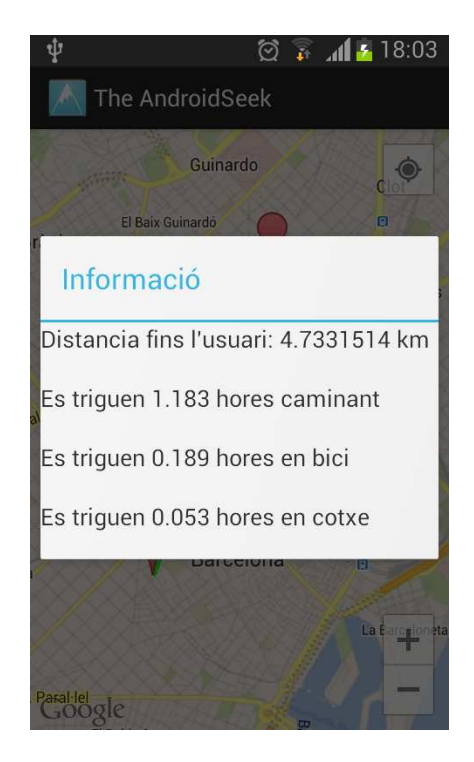

## 4.6 Telèfons d'interès

En aquest punt, es mostrarà per pantalla un llistat amb noms d'entitats importats i el seu telèfon, la intenció es tindre una petit guia de telèfons que li sigui d'utilitat a un usuari de perfil excursionista o casal de colònies. Telèfons com el d'emergències, bombers o bé centre d'excursionisme són alguns dels que es mostraran en el llistat. Si es prem un dels telèfons, l'aplicació dirigirà a l'usuari a la pantalla de emissió de trucada pròpia d'un dispositiu android, disposant a l'usuari de l'opció de trucar o no trucar.

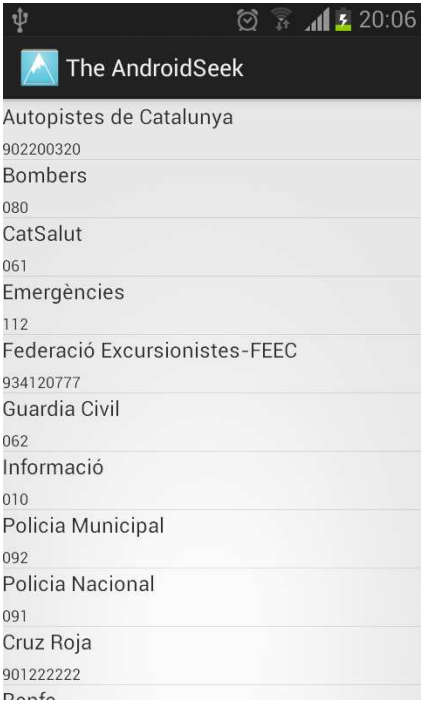

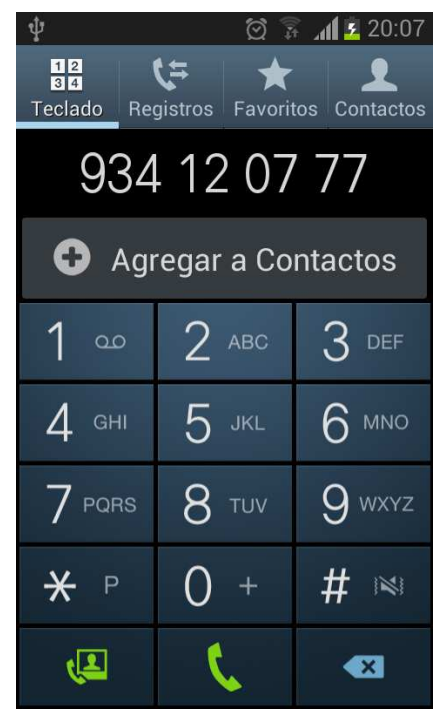

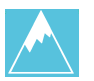

# 4.7 Ajuda

L'ajuda oferirà a l'usuari un TextView amb un petit manual per a l'aplicació, un petit manual resum que s'adjuntarà al final de la memòria.

# *5. Proves realitzades i avaluació*

### 5.1 Proves

Tot i que finalment no s'han fet test de proves sobre l'aplicació, el que si s'ha realitzat són proves en viu sobre el funcionament de l'aplicació. Un cop finalitzada l'aplicació, vaig anar a realitzar una excursió per confirmar la fiabilitat de l'aplicació. L'aplicació donava correctament la ubicació de l'usuari, enviava correctament un SMS a un altre usuari i informava correctament de cadascuna de les opcions establertes.

Entenc que, tot i no realitzar uns tests unitaris i unes proves de robustesa correctament catalogades per falta de temps, entenc que l'aplicació facilita correctament els resultats esperats.

## 5.2 Avaluació

Tot i que per falta de temps no s'han arribat a realitzar els tests, a continuació, i com s'indicava en la PAC2, farem menció de les proves de avaluació que realitzarien els usuaris a fi d'obtenir uns resultats i actuar vers a ells.

*- El recull de preguntes d'informació sobre l'usuari que realitzaria el test.* 

En primera banda es realitzaria un test d'informació sobre l'usuari, amb les següents preguntes:

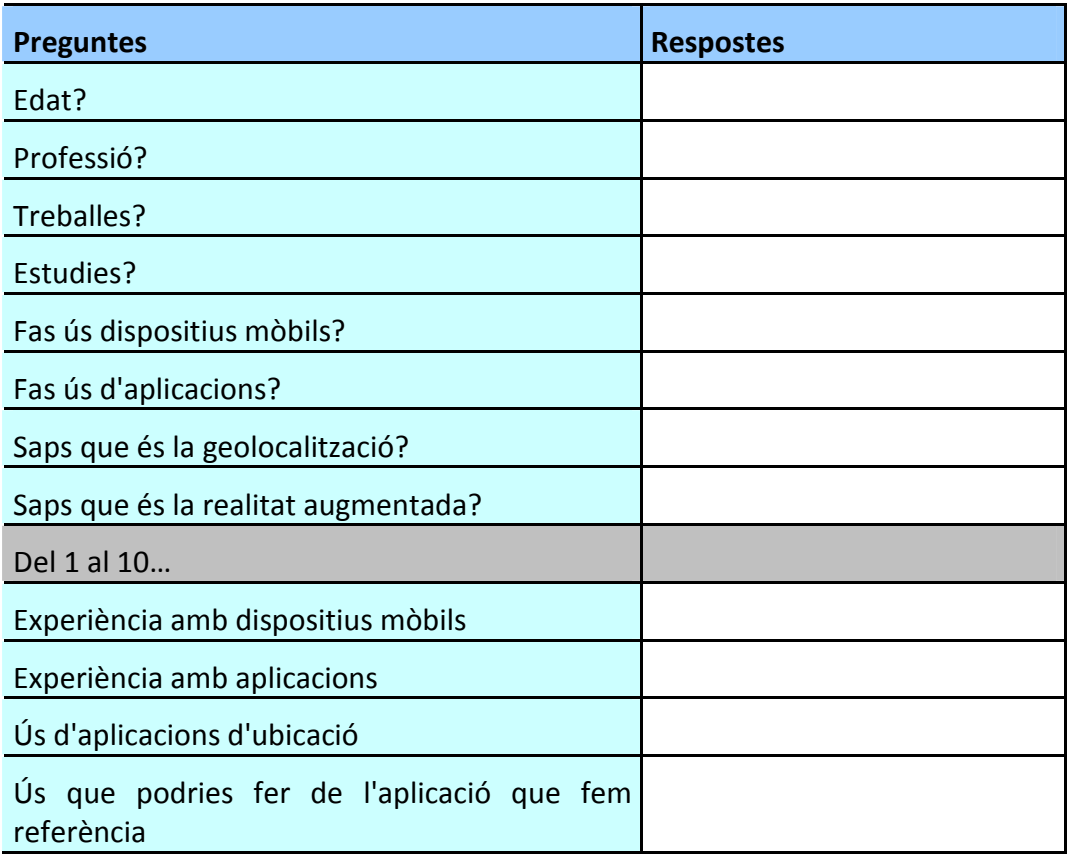

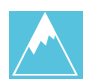

# Coneixement Android

### *- Tasques*

L'usuari hauria de realitzar les següents tasques:

- 1) Entrar a l'aplicació
- 2) Com localitzaries la farmàcia més propera?
- 3) Enviar i esborrar senyal de perdut.
- 4) Com localitzaries l'usuari perdut.
- 5) Localitzar telèfon.
- 6) Entrar a ajuda

### *- Preguntes sobre les tasques*

Per tal d'arribar a una observació final comprensiva i poder realitzar un estudi estadístic equitatiu i molt visual en els resultats, faria preguntes iguals en les diverses tasques, tret d'alguna variant, quedant un test, senzill, comprensiu i àgil com el que es mostra a continuació.

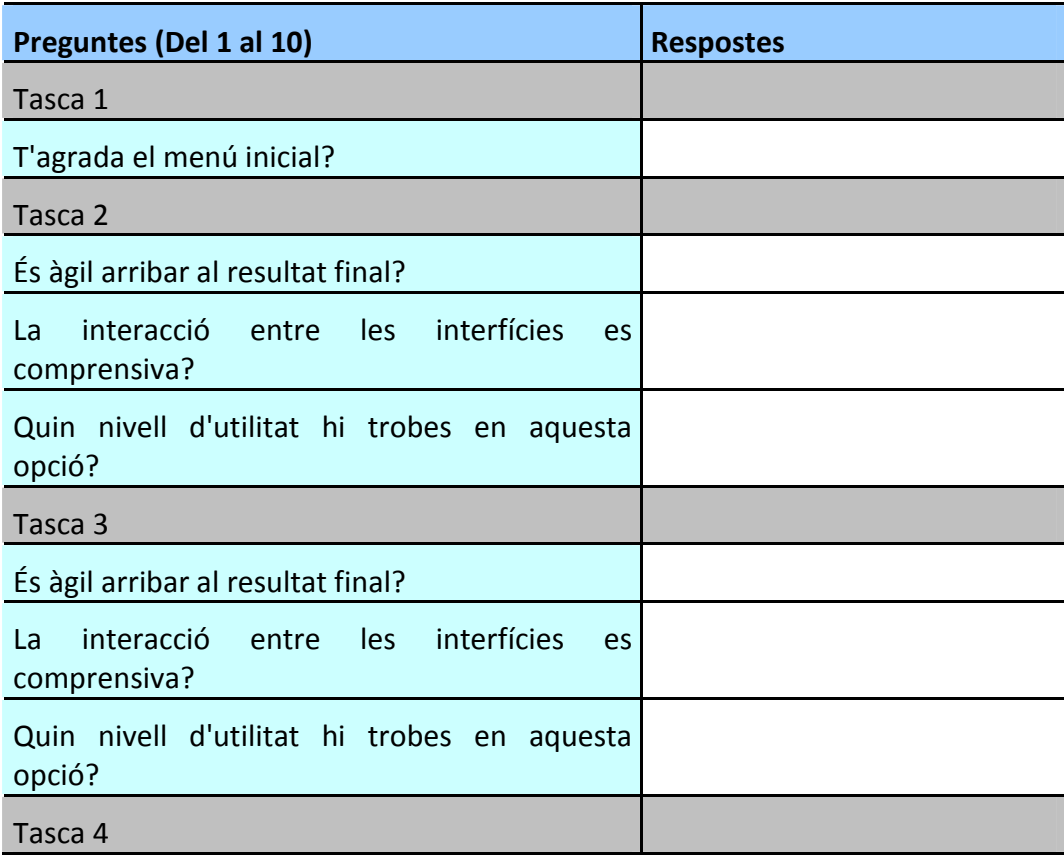

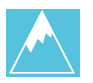

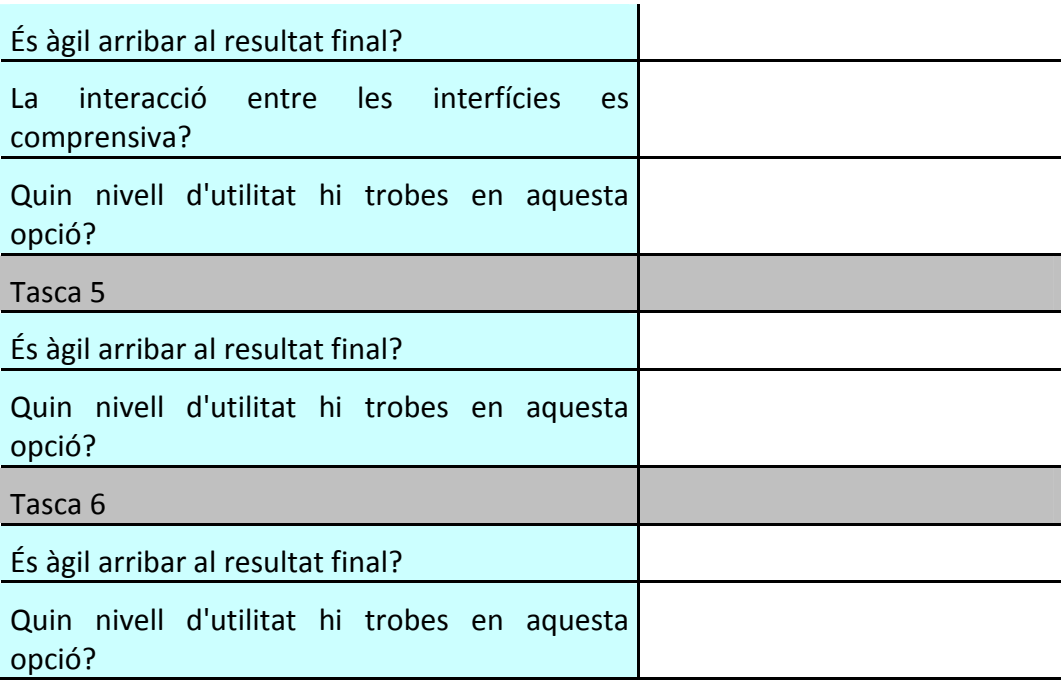

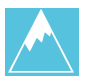

# *6. Evolució de l'aplicació*

#### 6.1 Evolució de la implementació

En primera instància la idea original era semblant al resultat final, tret d'algunes diferències que mencionaré a continuació.

Inicialment, la idea, era afegir la opció de realitat augmentada per a la ubicació de l'usuari, finalment aquesta opció no s'ha transmès al resultat final ja que vaig estar buscant i buscant la manera de fer-ho però sense èxit. Les llibreries existents al respecte no són precises i contenen molts errors, així doncs, vaig decidir eliminar aquesta opció, però vaig intentar complementar-ho amb altres opcions més assequibles i totalment lligades a la idea original.

En comptes de realitzar la opció de realitat augmentada, vaig decidir afegir la opció de marcar un recorregut orientatiu entre un punt i l'altre punt. A més, vaig decidir també inserir la opció informació, on es calcula mitjançant la distància entre un punt i l'altre, i a més, es calcula, de manera orientativa, en línea recta i a velocitat constant, el temps que hi ha entre un i altre punt, tant anant a peu, com en bicicleta, com en cotxe.

Com que la idea original de la realitat augmentada era significativa en la aplicació, i encara que ja havia intentat compensar-ho amb el mencionat, encara vaig trobar que amb això no em quedava satisfet, així que, vaig idear altres opcions que fossin lligades al món del excursionisme i que lo donessin més valor afegit a l'aplicació. Vaig inserir les opcions de actualitzar mapa, canviar tipus de mapa i esborrar marques a la opció de cerca punts d'interès.

Amb la incorporació d'aquestes opcions, l'aplicació guanyava en valor afegit, però encara no em sentia satisfet. Aquestes opcions afegides no em garantien innovació a l'aplicació, són opcions molt conegudes per altres aplicacions, com l'aplicació monopolista de Google maps.

Així doncs, vaig pensar en alguna opció que no hi sortís a Google maps, i aquesta va ésser la opció de rutes GR. Incorporant aquesta opció a cerca punts d'interès, ja li donava un cert toc innovador que em deixava satisfet.

Al principi, també, cal mencionar, que la idea era crear un servidor extern que tingués una base de dades on s'extrauria tota la informació i des d' on es comunicaria l'usuari per informar que es trobava perdut, tipus xat. Vaig començar a intentar aplicar aquesta idea, però després d'intentar realitzar-ho, i veient que el temps que es requeria per realitzar-ho era molt elevat, i no arribaria a la entrega, vaig desestimar la idea, vaig pensar que seria una bona idea per un futur, amb temps, crec que es podria gestionar i actualitzar la aplicació, una aplicació que si no es deixa apartada a un costat, pot seguir creixent i creixent fins arribar a ésser una aplicació puntera en el món de l'excursionisme.

Així doncs, i tret que vaig desestimar aquesta opció, vaig pensar en un altre manera primer de enviar el senyal de perdut, i segon de gestionar la informació interna de l'aplicació.

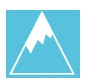

Per a la primera opció, finalment ho vaig resoldre amb l'enviament de SMS, crec que finalment aquesta idea és prou bona. L'usuari emissor, emet un SMS a un contacte amb les seves coordenades i el receptor rep el missatge i l'enganxa a l'aplicació, immediatament l'aplicació dona les coordenades, tot informant on es trobar el emissor perdut, i on es trobar el receptor que el cercarà.

Per a la segona opció, la base de dades, l'opció més senzilla era crear una base de dades amb SQLite, evidentment, era l'opció més propera, però ara bé, aquesta opció finalment la vaig desestimar perquè seguia amb el mateix problema, la informació seguia estant al mateix dispositiu mòbil, i com, la informació no es dinàmica per a l'usuari, si no que és estàtica, vaig pensar millor en deixar la informació en un array, un informació afegida pels propis adapters de l'aplicació.

Així doncs, deixaria la part de la base de dades, per un futur, un futur on millorar l'aplicació, un aplicació que pot trobar-se en constant creixement. Més endavant, explicaré quines idees de futur m'agradaria aplicar, amb temps, a l'aplicació.

# 6.2 Evolució interfície gràfica

La interfície gràfica a anat evolucionant al llarg dels dies, igual que la implementació, així doncs, adjuntaré imatges per mostrar l'evolució que ha seguit la interfície, de principi a fi.

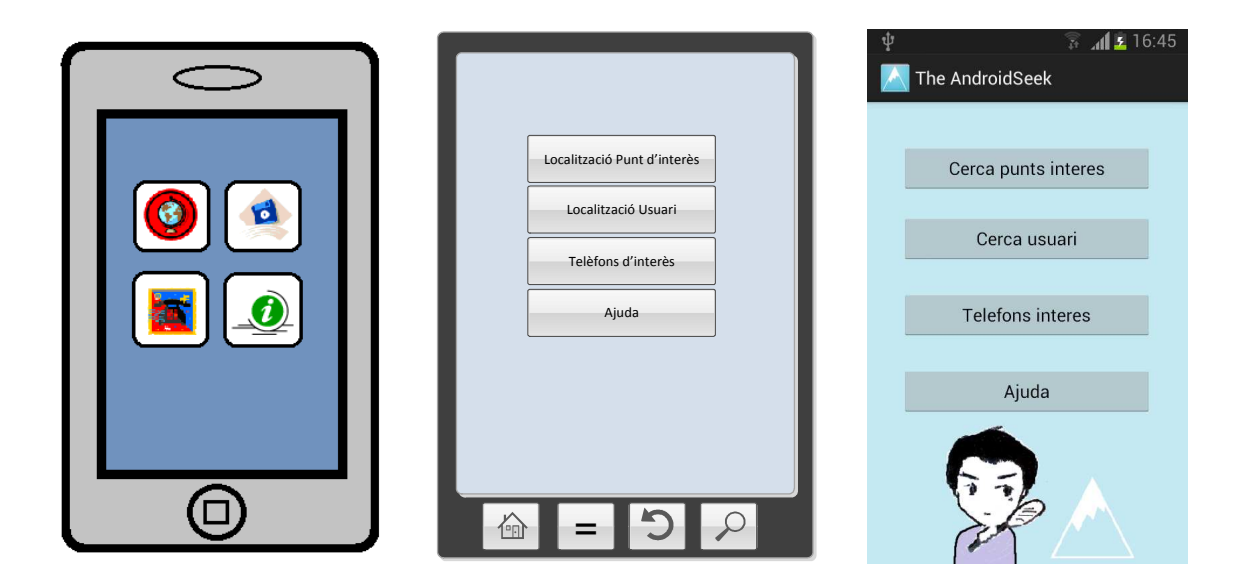

- Menú inici.

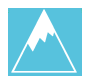

## - Cerca punts d'interès

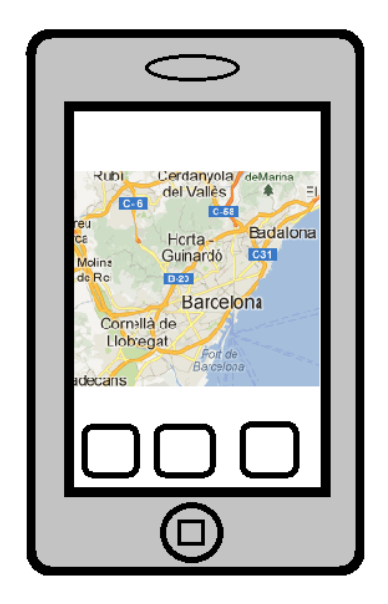

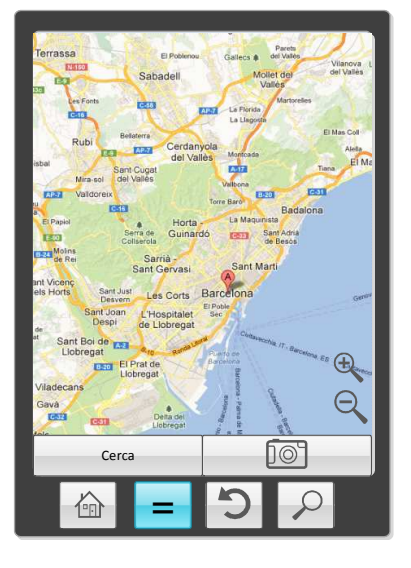

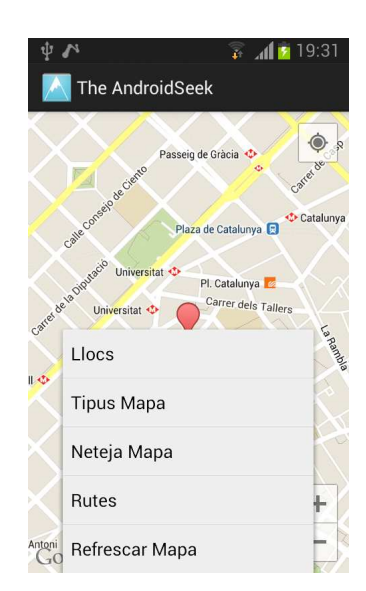

- Cerca usuari perdut

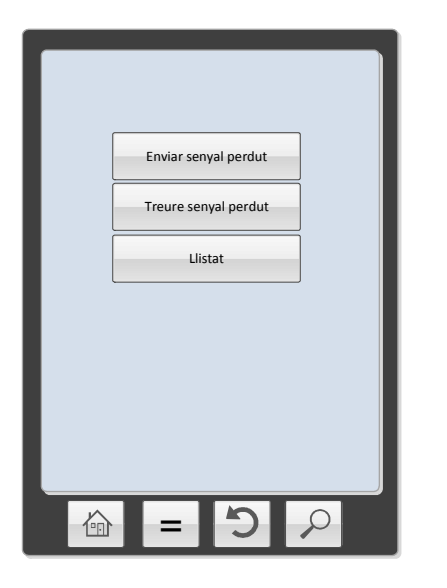

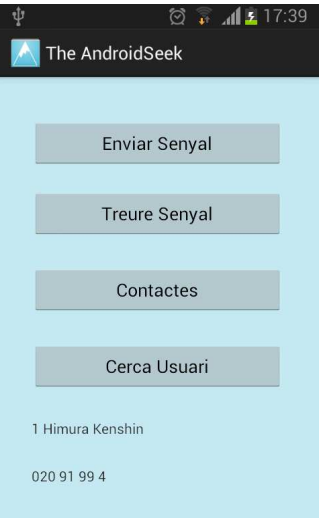

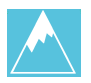

# - Telèfons d'interès

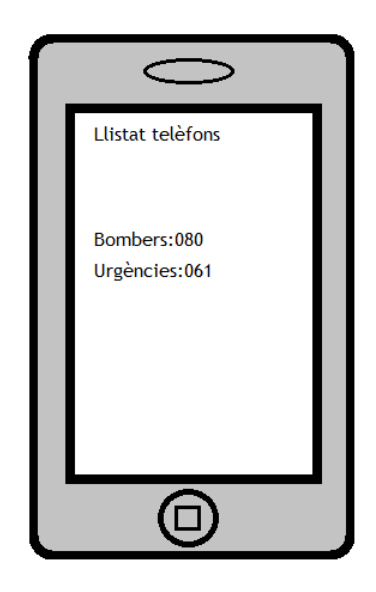

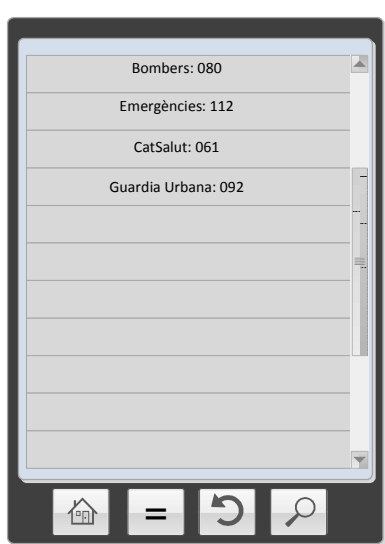

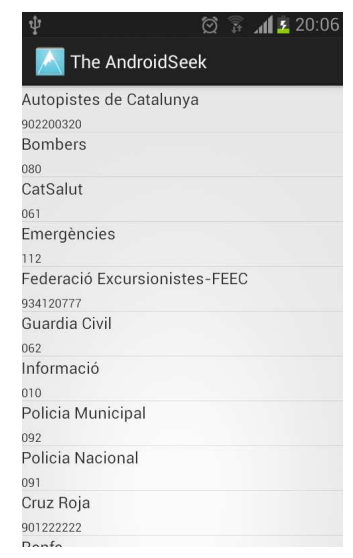

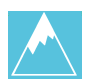

# *7. El Futur d'AndroidSeek*

Entenc que avui en dia, qualsevol aplicació hauria d'estar en constant actualització, les aplicacions, com qualsevol altre tecnologia, han d'estar atentes tant a les variacions de necessitats dels usuaris, com a les variacions de les tecnologies i han d'estar en constant moviment per tal de no quedar-se enrere i així millorar dia rere dia.

Tot i que crec que la solució actual proposada és força completa, encara hi ha moltes millores que es podrien incorporar.

Sota el meu punt de vista, el primer que s'ha de realitzar, seria realitzar una base de dades en un servidor extern, i que l'aplicació es comuniqués amb el servidor per tal de obtenir la informació necessària, com de les rutes, llocs d'interès, etc. Així, aquesta informació podria estar en constant creixement sense que això afectes a la aplicació en sí.

Es faria servir el servidor mencionat per obtenir una base de dades d'usuaris, i així, si un usuari es perd, enviaria un senyal de perdut al servidor i aquesta es mostraria als altres usuaris. Seria una comunicació tipus missatgeria instantània, (com whatsapp o Line), on l'usuari indicaria que esta perdut facilitant les seves coordenades geogràfiques.

Incorporaria també la idea original de la realitat augmentada, que tot i que encara no està prou adaptada per un funcionament ideal, amb temps, es podria incorporar de manera idònia.

En fi, crec que AndroidSeek, pot estar en constant creixement i podria convertir-se en una bona eina de futur.

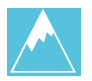

# *8. Conclusions*

No sóc un home de paraules molt profundes, tampoc sóc un home de moltes paraules. Tot i així, intentaré a la meva manera relatar i exposar les meves conclusions sobre el TFC.

Des de bon inici tenia molt clar que volia fer una aplicació, en aquell moment creia que aquesta temàtica combinava perfectament tots els conceptes que he aprés al llarg de la carrera i a més fer-ho de forma senzilla. Senzilla és la paraula, i que ignorant que vaig ser! Finalment, avui per avui, puc dir amb claredat que de senzill no en tenia res, em vaig veure envoltat en una cursa a contrarellotge d'autoaprenentatge. Quan abans sabés d'Android, abans podria començar a programar. Em vaig endinsar en aquest món, un món mitificat per l'usuari, un món que és un allau d'idees plurals, un món que creix i creix dia a dia sense parar, sembla no trobar fi.

Finalment, després de llegir i rellegir, no en vaig convertir en expert, però sí que vaig poder iniciar l'aventura de l'AndroidSeek, una experiència que ha estat inoblidable, i que sense dubte a despertat el "Android developer" que hi havia dins meu. A partir d'aquí, segur que intentaré seguint endinsant-me en la programació d'aplicacions, espero que no tan sols d'Android.

L'experiència ha estat plenament satisfactòria, amb ganes de saber si el resultat de tot aquest esforç es veurà recompensat, encara que val a dir, que certa recompensa ja he obtingut, i són tots aquests conceptes que he aprés, són aquestes ganes de seguir, aquestes ganes de créixer.

El TFC m'ha fet recórrer els conceptes apresos des de la primera fins l'última assignatura, a més, m'ha fet aprendre nous conceptes, noves modalitats de programar. Crec que ha estat molt productiu, es ben clar que no és només un treball final.

He aprés dels meus errors, he aprés de la importància d'una bona planificació, de la importància de tindreu tot ben pensat, de saber quin és el camí que es vol seguir, de saber pas a pas que és el que es vol fer. Tenir les idees molt i molt clares és de vital importància alhora de començar un projecte, ja que problemes, sempre hi hauran al llarg del camí, però amb fermesa, constància i treball, tots els entrebancs es poden anar evitant, es poden anar reparant.

No m'allargaré molt més, encara que sé que les meves conclusions, llargues, llargues no han estat, però crec que si que reflecteixen aquest sentiment que ha general aquest treball en mi. I això és molt.

Seguiré treballant, seguiré aprenent, seguiré sent jo.

So say we all

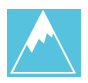

# *9. Bibliografia i Webgrafia*

- **- Android Developers.** *Guia oficial Android*. http://developer.android.com/index.html
- **- Wikipedia.** *Enciclopedia en línea*. http://es.wikipedia.org/wiki/Wikipedia:Portada
- **- Android Head First Android Development.** Jonathan Simon. Octubre 2011.
- **- Android Android In Action 3rd Ed.** Varis Autors. Manning Publications 2012.
- **- Android Beginner's Guide.** Andrew Lunny. 2011.
- **- Stackoverflow.** Pàgina de consultes per a programadors. http://stackoverflow.com/
- **- Youtube.** Pàgina de visualització de videos. http://www.youtube.com/?gl=ES&hl=es *Relació d'enllaços de videos observats. http://www.youtube.com/watch?v=PNsNqHaQP4I http://www.youtube.com/watch?v=8B62QPqSxSg http://www.youtube.com/watch?v=JHTy0Zybefw http://www.youtube.com/watch?v=lRm5MsGgifU http://www.youtube.com/watch?v=NBXMoMB9-k0*

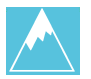

# *Annex 1- L'ajuda*

## **Manual**

El primer que ens ofereix la aplicació son quatre opcions, cerca lloc d'interès, cercar usuari, telèfons i ajuda. A continuació es detallarà la funció de cadascuna i la manera de procedir.

### Cerca lloc d'interès

En aquest apartat, ens apareixerà un mapa que mostrarà la nostra ubicació actual. Tot seguit podrem observar els nostres llocs d'interès o bé rutes fascinants a seguir a Catalunya, rutes identificades com rutes GR. Així doncs, passem a mostrar com orientar-nos en aquest apartat.

Tot prement el botó menú del propi dispositiu ens apareixerà un desplegable amb diverses opcions.

Llocs: prement aquesta opció podrem escollir que volem que ens indiqui el mapa, un cop escollit, se'ns mostrarà per pantalla.

Tipus Mapa: per canviar la aparença del mapa.

Neteja Mapa: per esborrar les marques del mapa.

Rutes: prement aquesta opció podrem escollir quines rutes volem observar en el mapa.

Refrescar Mapa: Actualitza la nostra posició.

### Cerca usuari

En aquesta opció podrem enviar o treure senyal de perdut. A més podrem localitzar un usuari perdut.

Per enviar o treure un senyal de perdut, primer, s'haurà d'indicar un contacte, marcarem el contacte i per pantalla se'ns mostrarà a qui enviem el senyal. Tot seguit, es clicarà o bé enviar senyal o bé treure senyal per tal d'enviar un SMS al contacte mencionat per indicar que ens em perdut, enviant les nostres coordenades, o bé per indicar que ja no estem perduts.

Per localitzar un usuari perdut, s'ha de copiar sencer l'SMS que s'hagi rebut, després marcar cerca usuari, i enganxar tot l'SMS a l'espai corresponent. Tot seguit, se'ns mostrarà per pantalla tant la nostra ubicació com la ubicació del usuari perdut. En el submenú, podrem veure informació al respecte.

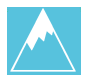

# **Telèfons**

Ens mostrarà un llistat de telèfons d'interès, que podrem trucar tot marcant-los en el llistat.

## Ajuda

Ens mostrarà aquesta petita guia de l'aplicació.

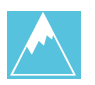

# *Annex 2- El vídeo presentació*

Per a la realització del vídeo presentació del projecte s'han utilitzat les eines següents: 3dStudio max, per a la realització del logotip principal i algunes animacions, paint, per a la realització d'animacions en moviment, realitzar-les frame a frame i finalment per al muntatge del vídeo Windows Media Maker. La captura de les imatges de l'aplicació s'ha realitzat amb el mateix Eclipse.

Mencionar que tot el que envolta al vídeo és cent per cent original, no apareixen marques, ni es mostren imatges que vulnerin els drets d'autor.

La música del vídeo es troba realitzada per un amic meu, cedint-me els drets d'autor, el seu nom apareix als crèdits del vídeo, en Güido Serpelloni. La cançó inicial, on reflexa la identitat del logotip de l'aplicació, està realitzada a piano, anomenada Song1. La cançó dels crèdits, també composada i realitzada a piano, és del mateix autor, anomenada Song2.

Al llarg del vídeo apareixen dues cançons més, una primera, uns cants a capel·la, provenen d'un grup musical anomenat Genkidama, grup on el meu amic, en Güido, hi forma part i m'han cedit la cançó, sempre i quan però, els anomeni als crèdits. La cançó s'anomena Void. La següent cançó, que envolta gran part del vídeo, està realitzada pel mateix grup musical, la cançó s'anomena Ronin.

He decidit realitzar un vídeo d'aquesta manera, en primera instància, perquè no volia realitzar el típic vídeo comentat, ja que no em motivava i perquè la meva veu gravada no és del meu gust. En segona instància, perquè he cregut convenient, que fos una mescla de tutorial i de marketing.

Crec que realitzar el vídeo d'aquesta manera proporciona una identitat clara a l'aplicació the AndroidSeek, a més de mostrar el funcionament de la mateixa pas a pas. Espero que hagi estat un encert.